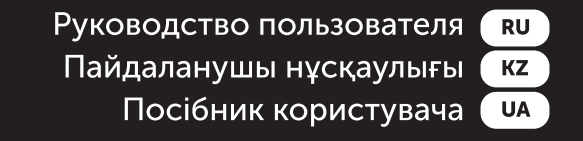

# **Haier**

Ноутбук

**GGISOOA GG1700A** GG1560X

### **Введение**

Благодарим Вас за выбор ноутбука Haier. Данное руоводство предназначается для моделей ноутбуков

Под управлением опрационной системы Microsoft Windows 10™: А также для устройств без предустановленной ОС:

• GG1500A

• GG1560X

• GG1700A

Пожалуйста, внимательно прочитайте это руководство перед началом работы с Вашим ноутбуком и сохраните его для дальнейшего использования. Изображения, используемые в данном руководстве, служат для демонстрации функций устройства, и могут незначительно отличаться от действительности.

Производитель оставляет за собой право на внесение изменений в данное руководство без предварительного уведомления.

Данный продукт предназначен исключительно для бытового использования и не может применяться в промышленных или коммерческих целях.

**RU**

Перевозить и хранить продукт необходимо заводской упаковке, согласно указанным на ней манипуляционным знакам. При погрузке, разгрузке и транспортировке соблюдайте осторожность. Транспорт и хранилища должны обеспечивать защиту продукта от атмосферных осадков и механических повреждений.

При обнаружении неисправностей в работе прибора следует немедленно прекратить его использование и передать в ближайший сервисный центр компании HAIER для тестирования, замены или ремонта. В целях безопасности все работы по ремонту и обслуживанию устройства должны выполняться только представителями уполномоченных сервисных центров компании HAIER. Адреса и телефоны сервисных центров можно узнать на сайте www.haier-europe.com/ru или по телефону 8-800-250-43-05.

#### **Техника безопасности Меры предосторожности**

Внимательно прочитайте следующие инструкции, и действуйте в соответствии с этими правилами во избежание возникновения опасности или нарушения закона.

Информация о значении логотипа WEEE (утилизация электрического и электронного оборудования):

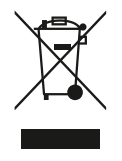

Логотип WEEE на изделии или его упаковке указывает на то, что это изделие запрещено утилизировать или перерабатывать с бытовыми отходами. Вы несете ответственность за доставку всех ваших электронных устройств или электрического оборудования в пункт сбора опасных отходов для их последующей утилизации. Сбор и правильная утилизация электронных устройств и электрического оборудования – залог сохранения природных ресурсов. Переработка электронных устройств и электрического оборудования обеспечивает сохранение здоровья человека и чистоту окружающей среды.

**Внимание: При использовании батареи неправильного типа возникает риск взрыва. Утилизируйте использованные батареи в соответствии с инструкциями.**

Розетка для подключаемого оборудования должна быть установлена вблизи оборудования и должна быть легко доступна.

- Изделие подходит для использования в нетропических зонах на высоте ниже 2 000 метров над уровнем моря
- Не допускайте ударов ноутбука от падения на землю или иного сильного воздействия.
- Не используйте устройство в условиях слишком низкой или слишком высокой температуры (<35 °C), при высокой влажности или запыленности в течение продолжительного времени.
- Не подвергайте ноутбук воздействию прямых солнечных лучей.
- Не подвергайте воздействию сильных магнитных полей или статического электричества.
- В случае попадания на устройство воды или иной жидкости немедленно выключите его и не используйте до тех пор, пока он не высохнет.
- Не чистите ноутбук с помощью моющих средств, содержащих химические элементы или другой жидкости, чтобы избежать повреждений, вызванных коррозией и влагой. Если необходимо очистить поверхность, используйте сухую мягкую ткань.
- Наша компания не несёт ответственности за потерю или удаление данных из изделия, вызванные неисправной работой программного обеспечения и оборудования, техническим обслуживанием или любым другим обстоятельством.
- Храните резервную копию своих данных, чтобы избежать их потери.
- Не разбирайте устройство самостоятельно во избежание потери права на гарантийное обслуживание.
- Руководство по началу работы и соответствующее программное обеспечение могут быть обновлены в любое время. Для самостоятельной загрузки обновлённой версии посетите веб-сайт http:// www.haier.com/ru/servicesupport, иным образом уведомления не предоставляются.

## **Безопасное использование устройства**

#### **Рядом с чувствительной электроникой**

Не пользутесь вашим устройством вблизи чувствительного электронного оборудования, в частности, медицинских устройств, таких как кардиостимуляторы - это может привести к их неисправности.

Ноутбук также может влиять на корректную работу пожарных датчиков и другого оборудования автоматического управления.

Для получения дополнительной информации о том, как устройство влияет на кардиостимуляторы или другое электронное оборудование, пожалуйста, свяжитесь с производителем или местным представителем.

Ваш ноутбук может создавать помехи при использовании вблизи телевизоров, радиоприемников или офисного оборудования.

#### **В полете**

Ваш ноутбук может стать причиной радиопомех авиационного оборудования. Поэтому важно соблюдать правила авиакомпаний и отключать устройство или его функции беспроводной передачи данных по первому требованию.

#### **В медицинском учреждении**

Ваш ноутбук может повлиять на нормальную работу медицинского оборудования. Следуйте всем правилам медицинского учреждения и выключайте ваше устройство по первому требованию медицинского персонала.

#### **На автозаправке**

Не используйте устройство на автозаправке или когда вы находитесь рядом с топливом, химическими или взрывчатыми веществами.

#### **Вода и жидкости**

Старайтесь не подвергать ваш ноутбук воздействию воды и других жидкостей, и не допускать попадания брызг.

#### **Значение светодиодов**

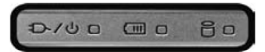

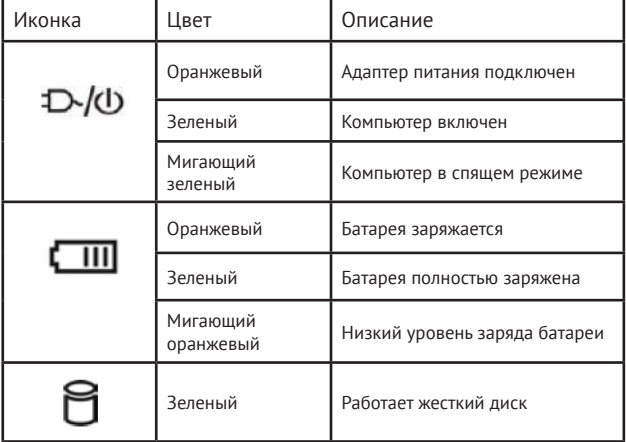

### **Использование клавиатуры и функциональных клавиш**

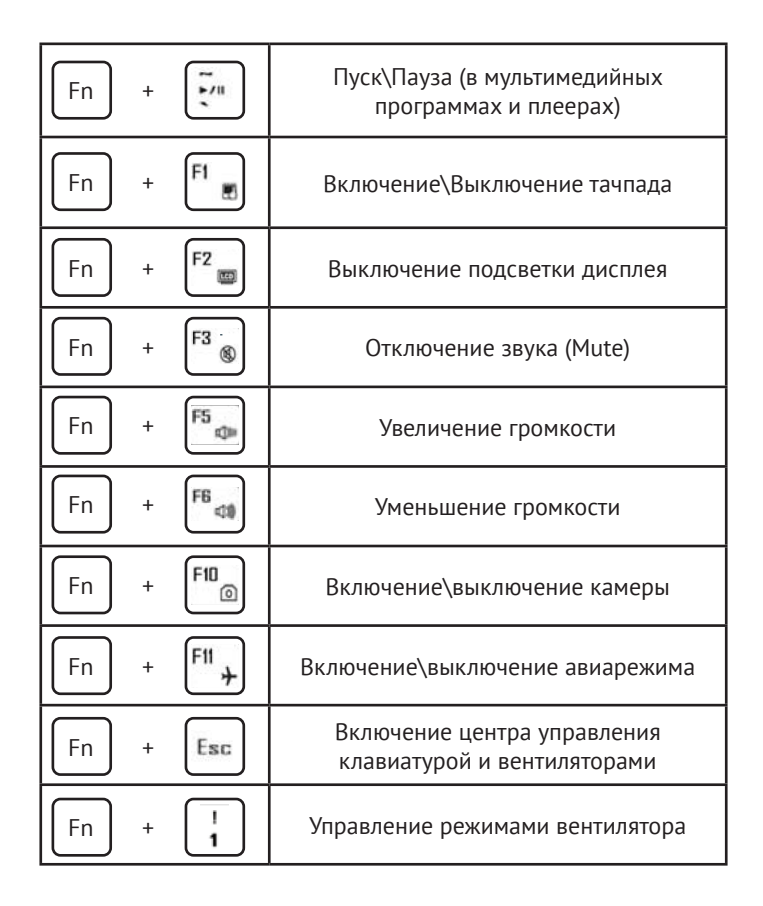

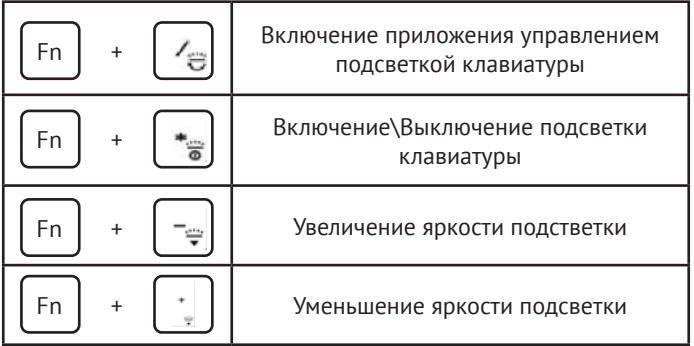

# **Первое включение устройства**

- 1. Распакуйте устройство.
- 2. Установите ноутбук на ровную поверхность
- 3. Вставьте батарею и убедитесь в том, что она закреплена

4. При первом включении компьютера подключите адаптер питания для разблокировки заряда батареи.

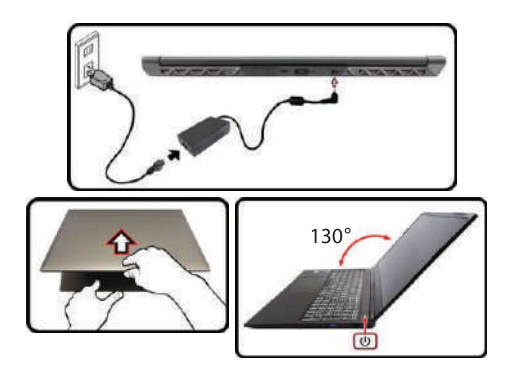

## **Знакомство с операционной системой (для устройств с установленной ОС)**

1. Начальный экран Windows 10:

На начальном экране вы можете увидеть множество программ, закрепленных на фоновом изображении. Эти приложения отображаются в виде «магнита». Вы можете легко открыть любое из них по щелчку. Перед запуском приложения необходимо войти в вашу учётную запись Майкрософт.

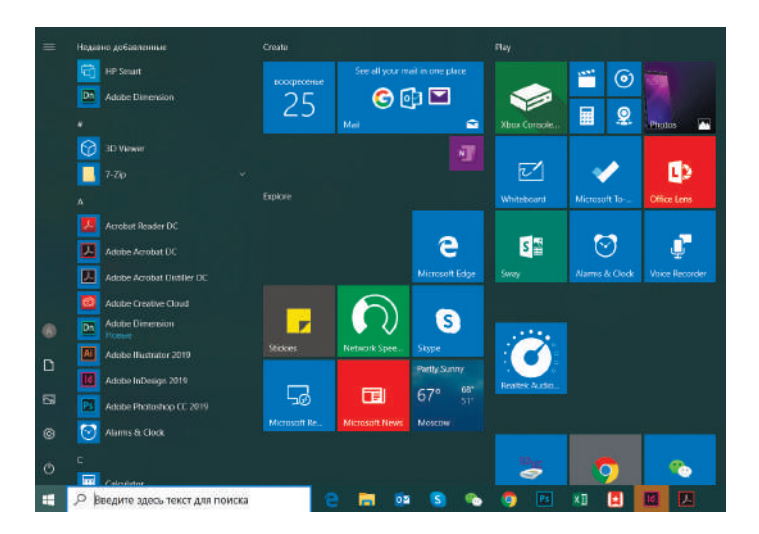

2. Если вы хотите закрепить на начальном экране или панели задач дополнительные приложения, см. рисунок ниже:

(1) Щёлкните значок свойств

(2) Щёлкните правой кнопкой мыши по приложению

(3) Выберите пункт «Закрепить на начальном экране» или«Закрепить на панели задач».

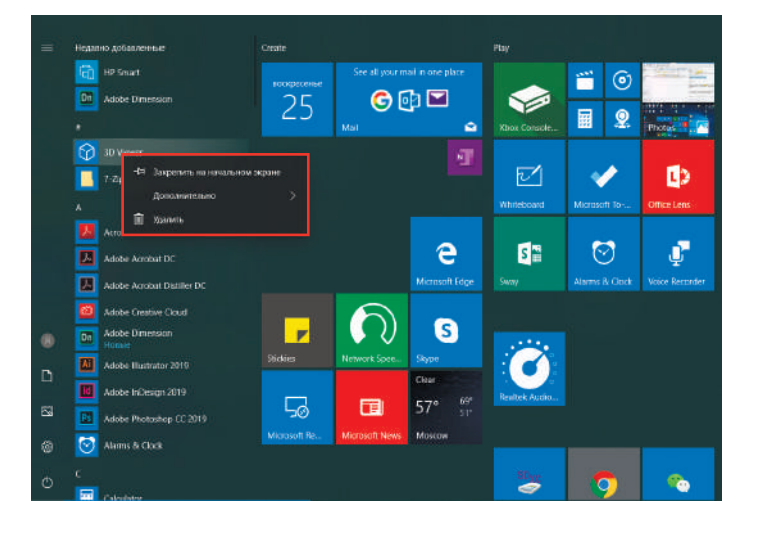

3. В правом нижнем углу экрана находится Центр поддержки — центр уведомлений, который также позволяет быстро изменять настройки, такие как выбор режима работы, Wi-Fi, Bluetooth и т. д.

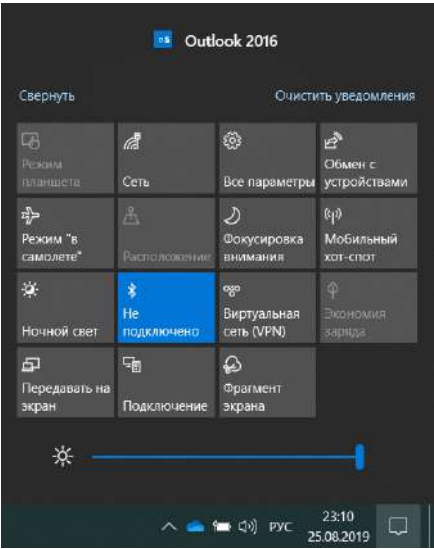

4. Основные операции для включения питания и выключения устройства находятся в нижнем левом углу рабочего стола

«Спящий режим», «Завершение работы» и «Перезагрузка».

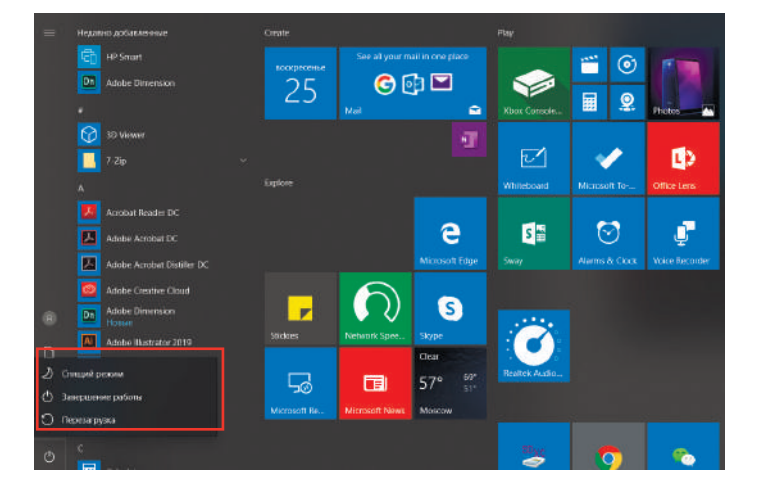

## **Внешний вид Haier GG1500A**

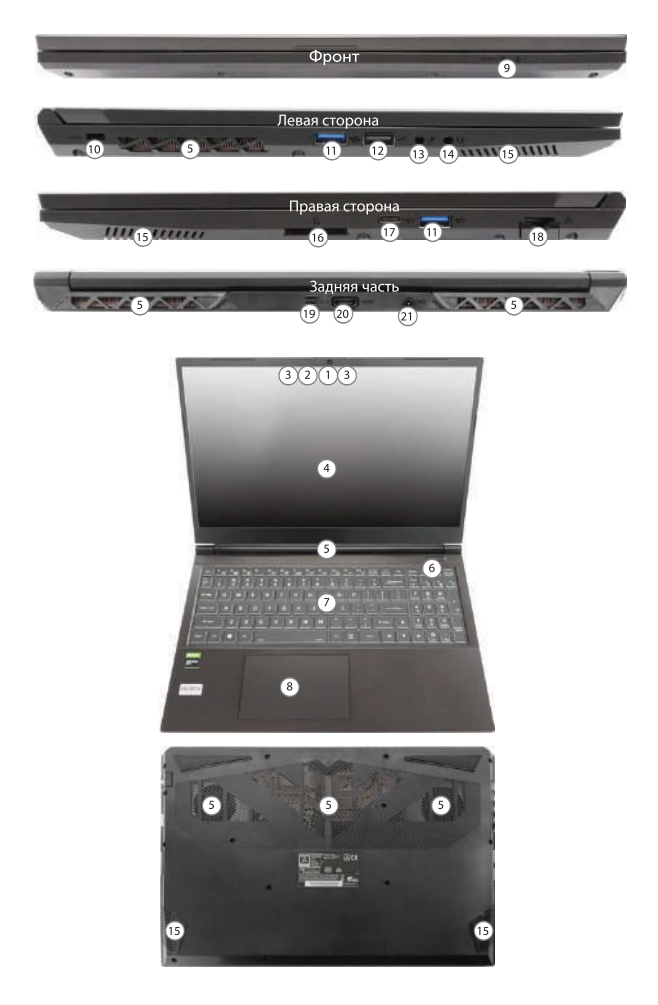

# **Органы управления GG1500A**

- 1. Веб-камера (1 MP)
- 2. Светодиод камеры
- 3. Встроенный микрофон
- 4. Дисплей
- 5. Отверстия вентиляции
- 6. Кнопка питания
- 7. Клавиатура
- 8. Тачпад и кнопки
- 9. Светодиодные индикаторы
- 10. Разъем для троса безопасности
- 11. Порт USB 3.2 Gen-1 Type A
- 12. Порт USB 2.0
- 13. Разъем для микрофона
- 14. Разъем для гарнитуры 2-в-1
- 15. Динамики
- 16. Кардридер
- 17. USB 3.2 Gen 2 Type-C
- 18. Разъем LAN RI-45
- 19. Порт Mini-Display 1.4
- 20. Порт HDMI-Out
- 21. Разъем для подключения адаптера питания

## **Технические характеристики GG1500A**

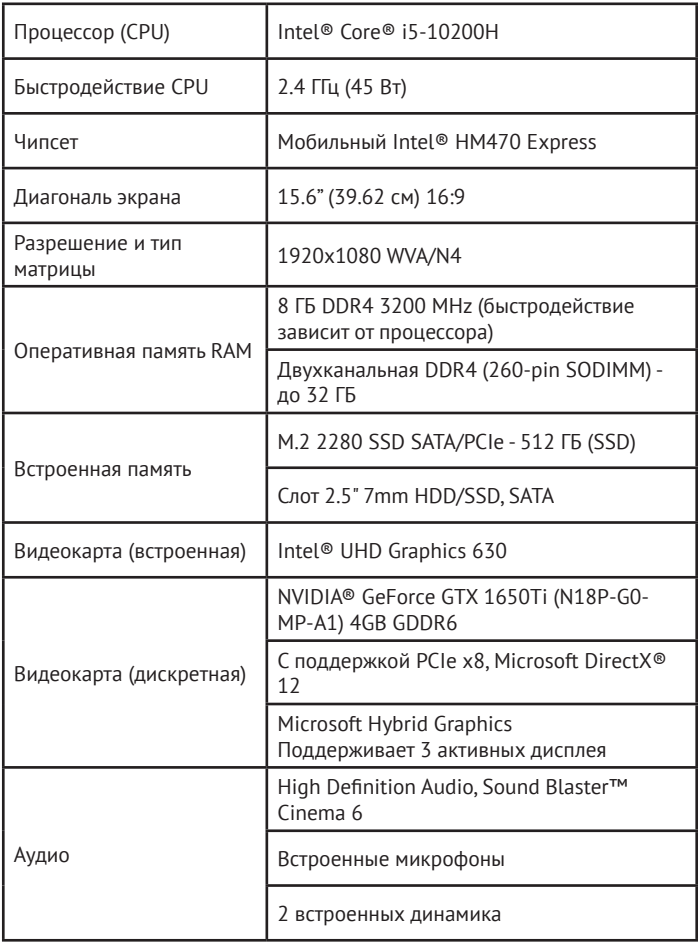

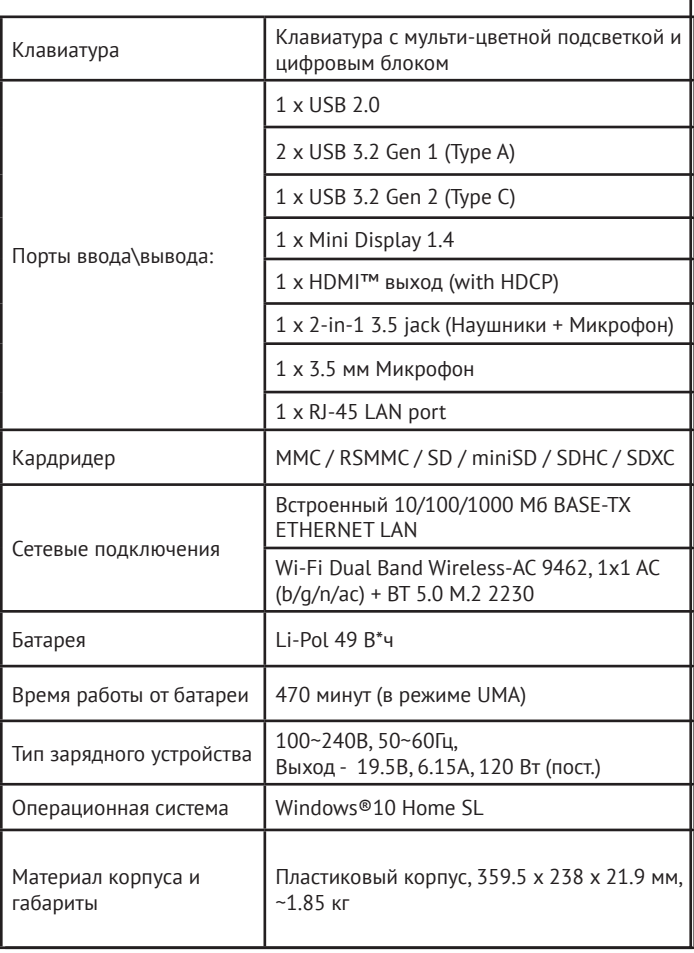

## **Внешний вид Haier GG1700A**

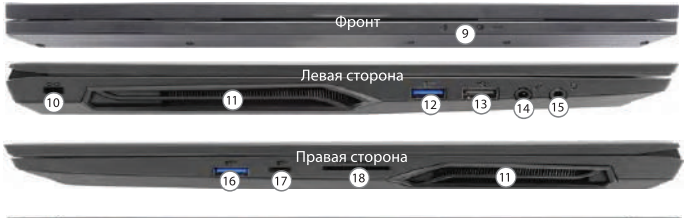

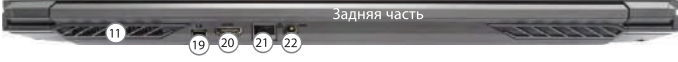

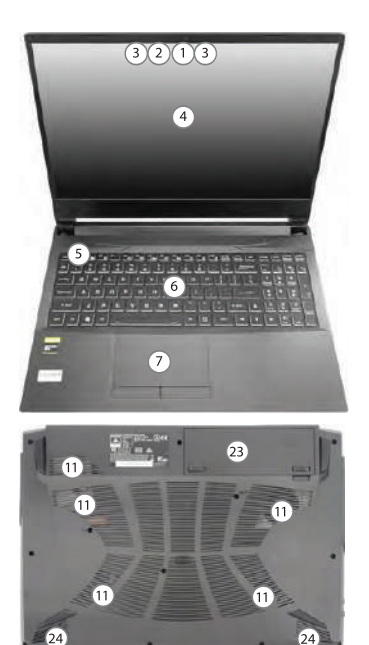

# **Органы управления GG1700A**

- 1. Веб-камера (1 MP)
- 2. Светодиод камеры
- 3. Встроенный микрофон
- 4. Дисплей
- 5. Кнопка питания
- 6. Клавиатура
- 7. Тачпад и кнопки
- 8. (Датчик отпечатка пальцев отстутствует в этой модели)
- 9. Светодиодные индикаторы
- 10. Разъем для троса безопасности
- 11. Отверстия вентиляции
- 12. Порт USB 3.2 Gen-1 Type A
- 13. Порт USB 2.0
- 14. Разъем для микрофона
- 15. Разъем для гарнитуры 2-в-1
- 16. Порт USB 3.2 Gen-1 Type A
- 17. Порт USB 3.2 Gen-1 Type С
- 18. Кардридер
- 19. Порт Mini-Display 1.4
- 20. Порт HDMI-Out
- 21. Разъем LAN RJ-45
- 22. Разъем для подключения адаптера питания
- 23. Съемная батарея
- 24. Динамики

## **Технические характеристики GG1700A**

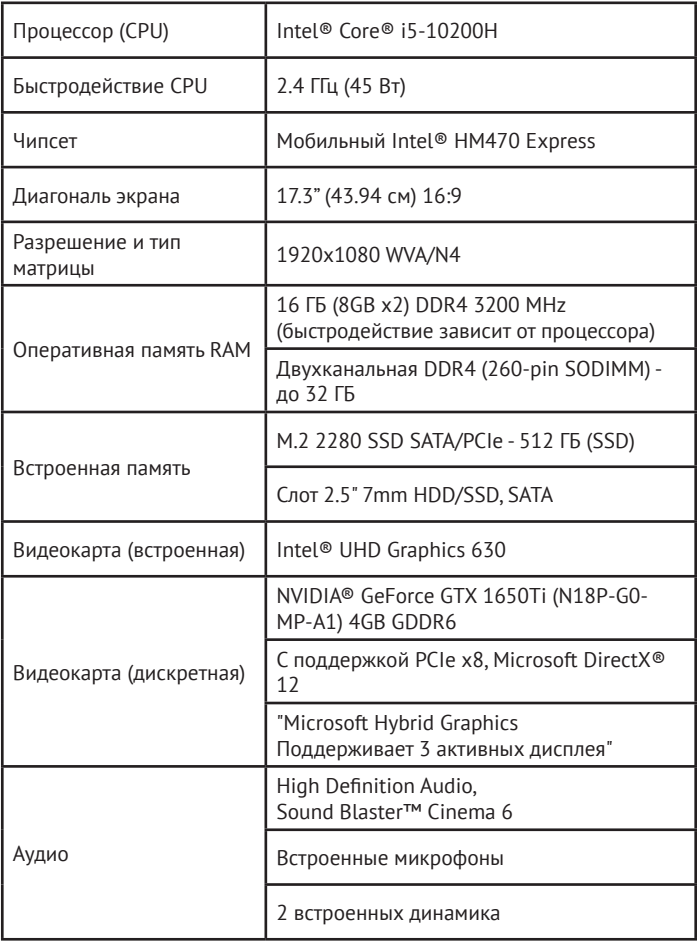

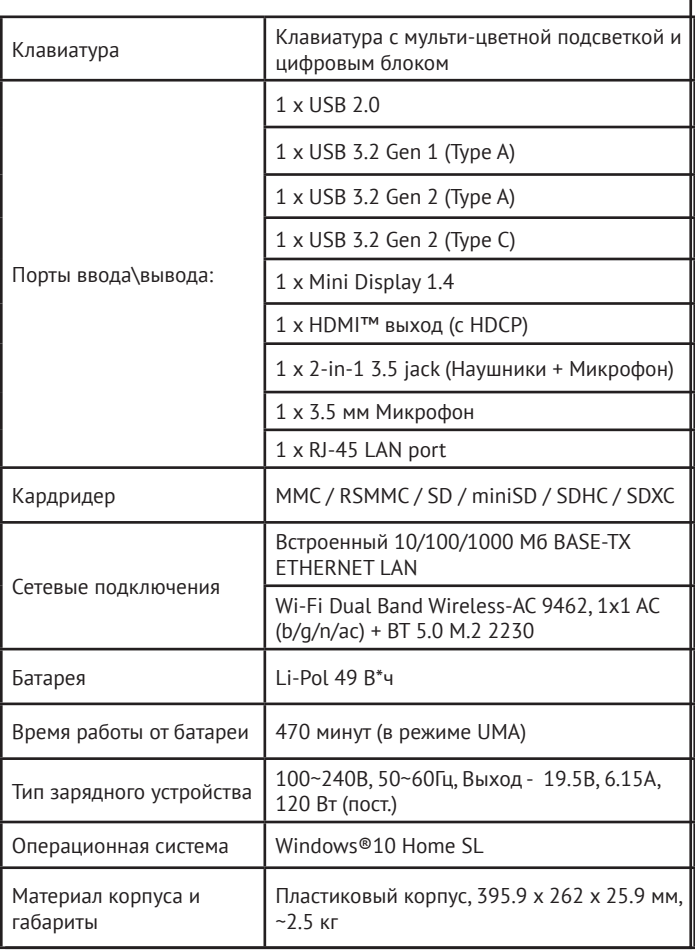

## **Внешний вид Haier GG1560X**

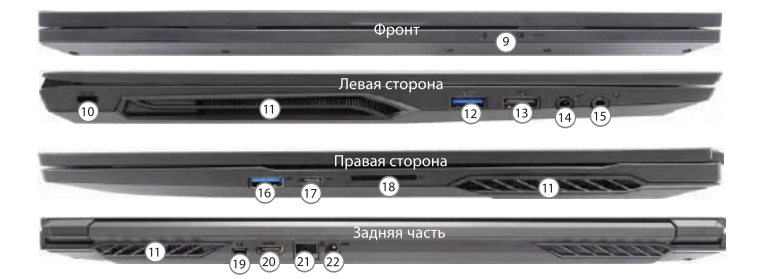

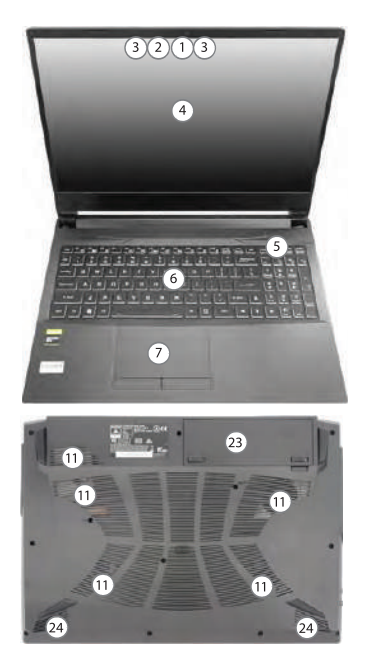

# **Органы управления GG1560X**

- 1. Веб-камера (1 MP)
- 2. Светодиод камеры
- 3. Встроенный микрофон
- 4. Дисплей
- 5. Кнопка питания
- 6. Клавиатура
- 7. Тачпад и кнопки
- 8. (Датчик отпечатка пальцев отстутствует в этой модели)
- 9. Светодиодные индикаторы
- 10. Разъем для троса безопасности
- 11. Отверстия вентиляции
- 12. Порт USB 3.2 Gen-1 Type A
- 13. Порт USB 2.0
- 14. Разъем для микрофона
- 15. Разъем для гарнитуры 2-в-1
- 16. Порт USB 3.2 Gen-1 Type A
- 17. Порт Mini-Display 1.4
- 18. Кардридер
- 19. DisplayPort 1.4 по USB-С 3.2 Gen 2
- 20. Порт HDMI-Out
- 21. Разъем LAN RJ-45
- 22. Съемная батарея
- 23. Разъем для подключения адаптера питания
- 24. Динамики

## **Технические характеристики GG1560X**

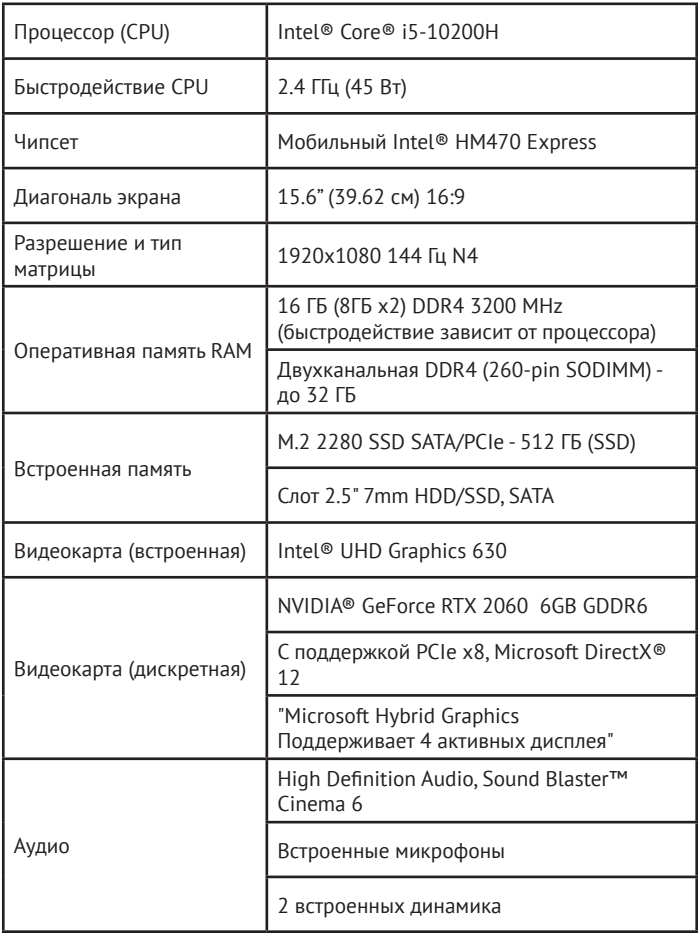

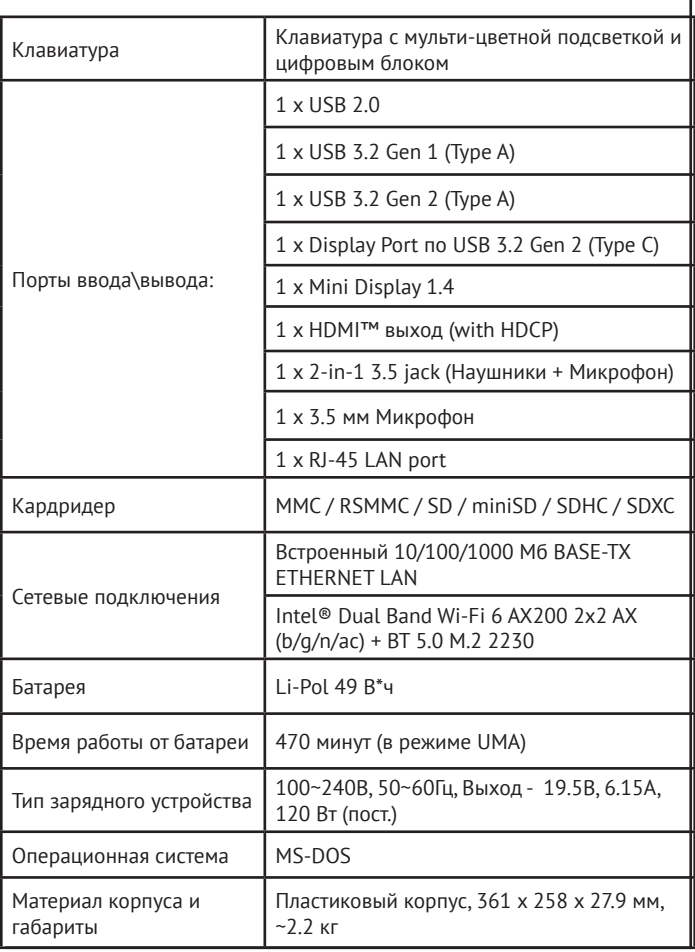

# **ОБСЛУЖИВАНИЕ КЛИЕНТОВ**

Мы рекомендуем обращаться в службу поддержки клиентов компании «Хайер», а также использовать оригинальные запасные части. Если у вас возникли проблемы с вашей бытовой техникой, пожалуйста, сначала изучите раздел «Устранение неисправностей». Если вы не нашли решения проблемы, пожалуйста, обратитесь:

— к вашему официальному дилеру или в наш колл-центр:

- $\cdot$  8-800-250-43-05 (РФ),
- $\cdot$  8-10-800-2000-17-06 (P5).
- 00-800-2000-17-06 (Узбекистан),
- 0-800-501-157 (Украина)

— на сайт www.haier-europe.com , где вы можете оставить заявку на обслуживание, а также найти ответы на часто задаваемые вопросы. Обращаясь в наш сервисный центр, пожалуйста, подготовьте следующую информацию, которую вы можете найти на паспортной табличке и в чеке:

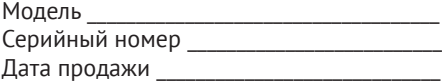

Также, пожалуйста, проверьте наличие гарантии и документов о продаже.

Важно! Отсутствие на приборе серийного номера делает невозможной для Производителя идентификацию прибора и, как следствие, его гарантийное обслуживание. Запрещается удалять с прибора заводские идентифицирующие таблички. Отсутствие заводских табличек может стать причиной отказа выполнения гарантийных обязательств. В настоящий документ могут быть внесены изменения без предварительного уведомления. Производитель оставляет за собой право вносить изменения в конструкцию и комплектацию изделия без дополнительного уведомления.

# **Кіріспе**

Haier ноутбукін таңдағаныңыз үшін рахмет. Бұл нұсқаулық келесі ноутбук модельдеріне арналған:

Microsoft Windows 10 ™ операциялық жүйесі бар ноутбуктер үшін:

Алдын ала орнатылған операциялық жүйесі жоқ ноутбуктер үшін:

• GG1500A

• GG1560X

• GG1700A

Ноутбукпен жұмыс жасамас бұрын осы нұсқаулықты мұқият оқып шығыңыз. Бұл нұсқаулықты кейінірек оқу үшін сақтаңыз. Нұсқаулықта қолданылатын суреттер құрылғының функцияларын көрсету үшін қолданылады. Суреттер шындықтан сəл өзгеше болуы мүмкін.

Өндіруші алдын ала ескертусіз осы нұсқаулыққа өзгерістер енгізе алады.

Бұл өнім тек үйде пайдалануға арналған. Бұл өнімді өнеркəсіптік немесе коммерциялық мақсаттарда пайдалануға болмайды.

**KZ**

Ноутбукты зауыттық қаптамада тасымалдау жəне сақтау керек. Тасымалдау жəне сақтау шарттары қаптамада көрсетілген белгілерге сəйкес келуі керек. Тауарды тиеу, түсіру жəне тасымалдау кезінде сақ болыңыз. Қоймалар мен көлік тауарды атмосфералық жауын-шашыннан жəне механикалық зақымданудан қорғаудықамтамасыз етуі тиіс.Ақаулықтаранықталған кезде құрылғыны пайдалануд ы дереу тоқтату керек. Тестілеуді, ауыстыруды немесе жөндеуді орындау үшін ноутбукты HAIER компани ясының ең жақын қызмет көрсету орта лығына тап сыру керек.

Қауіпсіздік мақсатында құрылғыны жөндеу жəне техникалық қызмет көрсету бойынша барлық жұмыстарды тек HAIER компаниясының уəкілетті қызмет көрсету орталықтарының мамандары орындауы керек. Қызмет көрсету орталықтарының мекенжайлары мен телефондарын haier-europe.com/ru сайтынан немесе 8-800-2000-17-06 нөміріне қоңырау шалу арқылы білуге болады.

#### **Қауіпсіздік техникасы Сақтық шаралары**

Келесі нұсқауларды мұқият оқып шығыңыз.Қауіптің алдын алу жəне заңның бұзылуын болдырмау үшін ережелерге сəйкес əрекет етіңіз.

WEEE логотипі нені білдіретіні туралы ақпарат. (Электрлік жəне электрондық жабдықтарды кəдеге жарату).

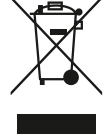

Егер құрылғыда немесе орамда WEEE логотипі болса, онда құрылғыны тұрмыстық қалдықтармен бірге кəдеге жарату жəне қайта өңдеу мүмкін емес. Сіз өзіңіздің электронды құрылғыларыңызды немесе электр жабдықтарыңызды қауіпті қалдықтарды жинау орнына жеткізуге жауаптысыз.

Электронды құрылғылар мен электр жабдықтарын дұрыс пайдалану жəне жинау табиғи ресурстардың сақталуына кепілдік береді. Электрондық құрылғылар мен электр жабдықтарын қайта өңдеу адам денсаулығын сақтауды жəне қоршаған ортаның тазалығын қамтамасыз етеді.

Назар аударыңыз! Дұрыс емес типтегі батареяны қолданған кезде жарылыс қаупі бар. Пайдаланылған батареяларды нұсқауларға сəйкес қайта өңдеңіз. Қосылатын жабдыққа арналған электр розеткасы жабдықтың жанында орнатылуы керек. Электр розеткасына оңай қол жетімді болуы керек.

- Құрылғыны теңіз деңгейінен 2000 метрден кембиіктіктегі тропикалық емес аймақтарда қолдануға болады.
- Ноутбуктің жерге құлап кетуіне жол бермеңіз. Ноутбукке басқа күшті əсерлерден аулақ болыңыз.
- Құрылғыны ұзақ уақыт бойы тым төмен немесетым жоғары температурада (< 35 °C), жоғары ылғалдылықта немесе шаңда пайдаланбаңыз.
- Тікелей күн сəулесінің ноутбукке түсуіне жол бермеңіз.
- Ноутбукты күшті магнит өрістеріне немесе статикалық электр қуатына ұшыратпаңыз.
- Құрылғыға су немесе басқа сұйықтық түскен жағдайда дереу құрылғыны өшіріңіз. Құрылғыны құрғағанша пайдалануға болмайды.
- Ноутбукты химиялық реагенттері бар жуғыш заттармен тазалауға болмайды. Сондай-ақ, ноутбукты басқа сұйықтықтармен тазалауға болмайды. Бұл коррозия мен ылғалдан болатын зақымдарды болдырмау үшін қажет. Егербетті тазарту қажет болса, құрғақ, жұмсақ шүберекті қолданыңыз.
- Haier компаниясы бағдарламалық жасақтаманың дұрыс жұмыс істемеуінен, құрылғының дұрыс жұмыс істемеуінен, дұрыс техникалық қызмет көрсетуден немесе кез-келген басқа жағдайдан туындаған

деректердің жоғалуына немесе жойылуына жауап бермейді.

- Деректердің жоғалуын болдырмау үшін деректердің сақтық көшірмесін жасаңыз.
- Кепілдік қызмет көрсету мүмкіндігін жоғалтпау үшін құрылғыны өзіңіз бөлшектемеңіз.
- Жұмысты бастау жөніндегі Нұсқаулық пен тиісті бағдарламалық жасақтама кез келген уақытта жаңартылуы мүмкін. Жаңартылған нұсқаны http:// www.haier.com/ru/servicesupport веб-сайтынан өзіңіз жүктей аласыз. Басқа тəсілмен хабарламалар берілмейді.

#### **Құрылғыны қауіпсіз пайдалану Сезімтал электрониканың жанында**

Құрылғыны сезімтал Электронды жабдықтың жанында пайдаланбаңыз. Мысалы, кардиостимуляторлар сияқты медициналық құрылғылардың жанында құрылғыны пайдаланбаңыз. Бұл жабдықтың дұрыс жұмыс істемеуіне əкелуі мүмкін. Ноутбук сонымен қатар өрт датчиктерінің жəне автоматты басқарылатын басқа жабдықтардың дұрыс жұмысына əсер етуі мүмкін. Құрылғының кардиостимуляторларға немесе басқа электрондық жабдықтарға əсері туралы қосымша ақпарат алу үшін өндірушіге немесе өндірушінің жергілікті өкіліне хабарласыңыз.

Ноутбук теледидарларға, радиоқабылдағыштарға немесе кеңсе жабдықтарына жақын жерде қолда нылған жағдайда радио кедергілерін тудыруы.

#### **Ұшақта**

Ноутбук авиациялық құрылғылар үшін радио кедергісін тудыруы мүмкін. Сондықтан авиакомпаниялардың ережелерін сақтау маңызды. Бірінші талапты алған кезде құрылғыны немесе құрылғының сымсыз деректерді беру функциясын өшіру керек.

#### **Медициналық мекемеде**

Ноутбук медициналық жабдықтардың қалыпты жұмысына əсер етуі мүмкін. Медициналық мекеменің барлық ережелерін сақтаңыз. Медициналық персоналдың бірінші талабы бойынша құрылғыны өшіріңіз.

#### **Жанармай құю бекеттерінде**

Жанармай құю бекеттерінде болған кезде құрылғыны пайдаланбаңыз. Сондай-ақ, құрылғыны жанармайдың, химиялық заттардың немесе жарылғыш заттардың жанында пайдаланбаңыз.

#### **Су жəне сұйықтықтар**

Ноутбукке су мен басқа сұйықтықтарды тигізбеуге тырысыңыз. Сондай-ақ, шашыраудың ноутбукке түсуіне жол бермеңіз.

#### **Жарықдиодтардың мақсаты**

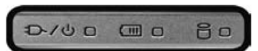

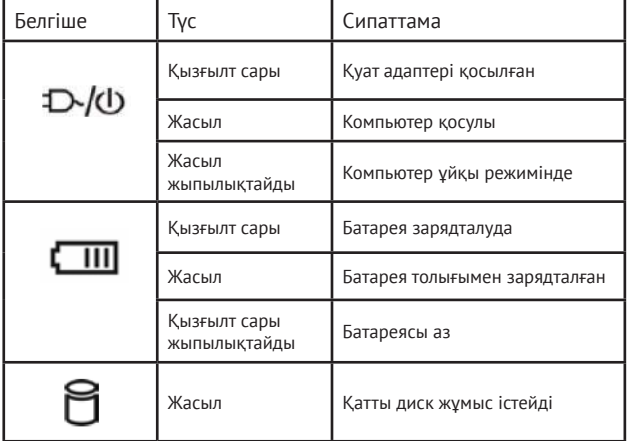

## **Пернетақта мен функционалдық пернелерді пайдалану**

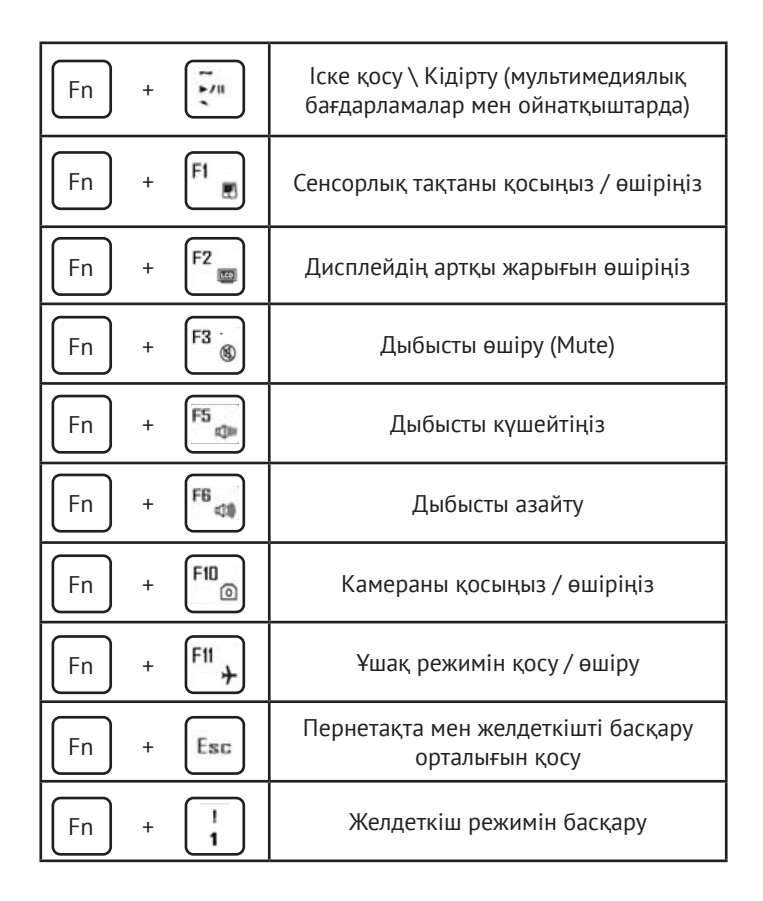

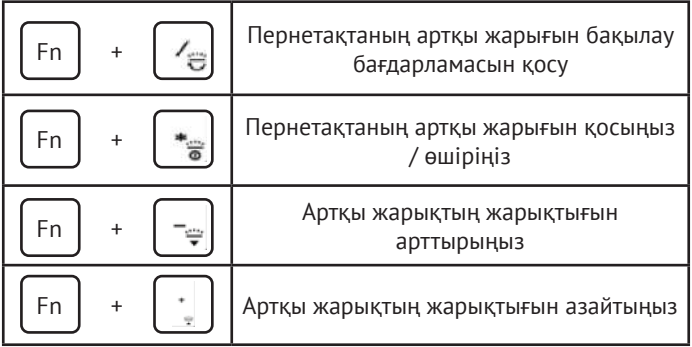

# **Құрылғыны бірінші рет қосу**

- 1. Құрылғының орамасын алыңыз.
- 2. Ноутбукті тегіс жерге қойыңыз
- 3. Батареяны салыңыз және оның бекітілгеніне көз жеткізіңіз

4. Компьютерді бірінші рет қосқанда, аккумулятордың құлпын ашу үшін айнымалы ток адаптерін қосыңыз.

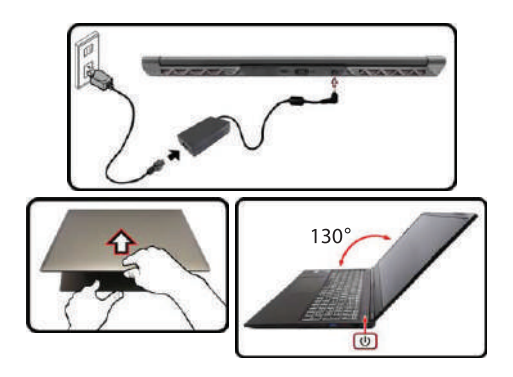
## **Операциялық жүйемен танысу (операциялық жүйесі орнатылған құрылғылар үшін)**

1. Windows 10 бастапқы экраны:

Бастапқы экранда фондық кескінге бекітілген көптеген бағдарламаларды көруге болады. Бұл бағдарламалар "магнит"түрінде көрсетіледі. Кезкелген бағдарламаны нұқу арқылы оңай ашуға болады. Бағдарлама басталар алдында Microsoft тіркелгісіне кіру керек.

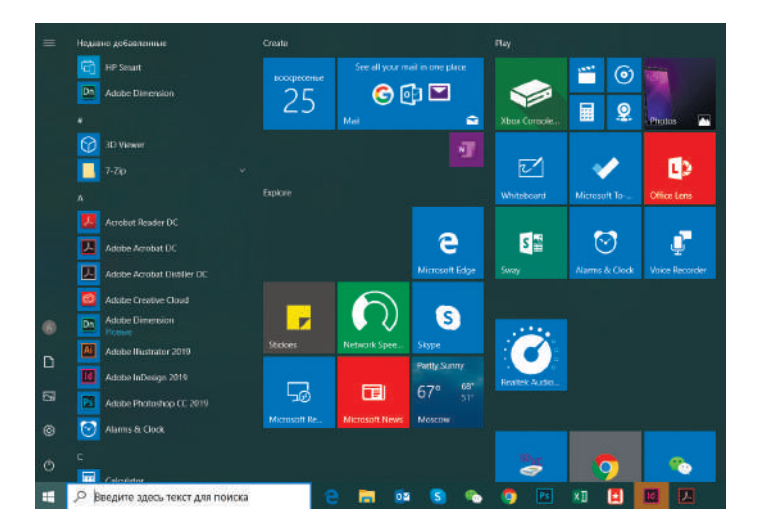

2. Егер сіз қосымша бағдарламаларды бастапқы экранға немесе тапсырмалар тақтасына бекіткіңіз келсе, төмендегі суретті қараңыз:

(1) Сипаттар белгішесін нұқыңыз.

(2) Бағдарлама белгішесін тінтуірдің оң жақ

түймешігімен нұқыңыз.

(3) "Бастапқы экранға бекіту" немесе "тапсырмалар тақтасына бекіту" пəрменін таңдаңыз.

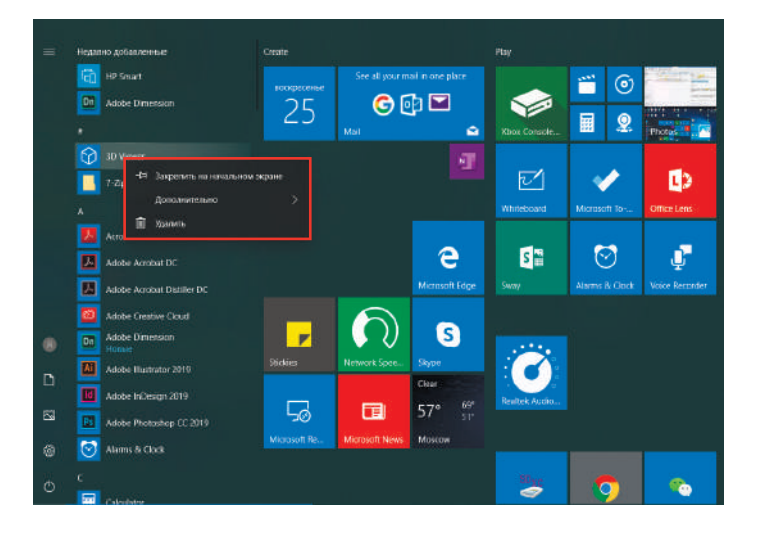

3. Экранның төменгі оң жақ бұрышында қолдау орталығы-хабарландыру орталығы орналасқан. Сондай-ақ, Орталық параметрлерді жылдам өзгертуге мүмкіндік береді.

Мысалы, жұмыс режимін, Wi-Fi, Bluetooth жəне басқа параметрлерді таңдаңыз

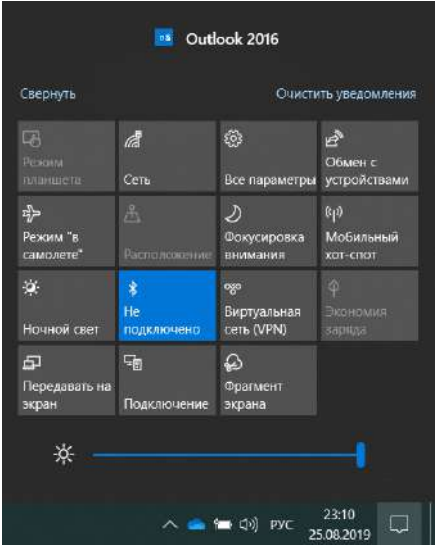

4. Жұмыс үстелінің төменгі сол жақ бұрышында қуатты қосу жəне құрылғыны өшіру үшін негізгі командалар орналасқан:

«Ұйқы режимі» («Спящий режим»), «Жұмыстың аяқталуы» («Завершение работы»), «Қайта жүктеу» («Перезагрузка»).

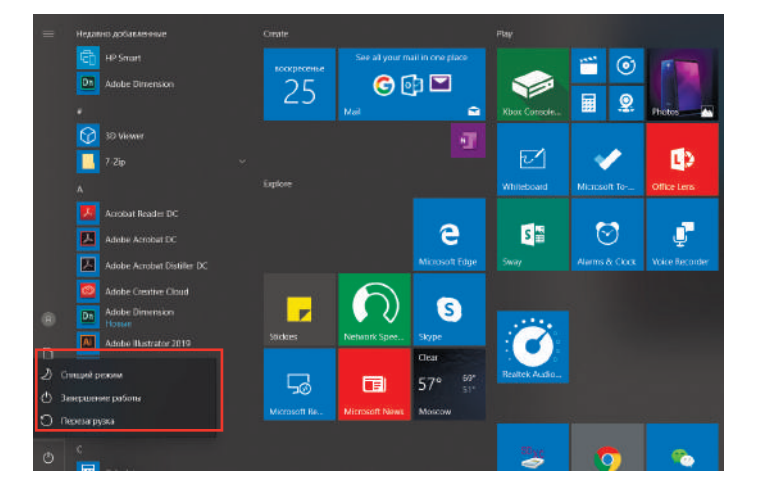

## **Haier GG1500A ноутбук - сыртқы түрі**

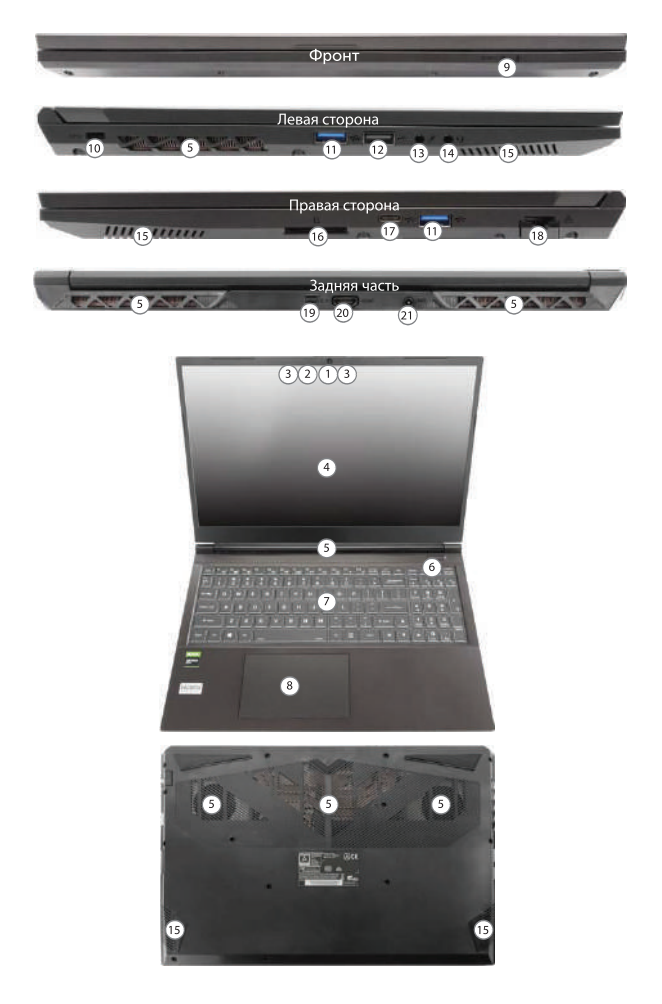

# **GG1500A үшін басқару элементтері**

- 1. Веб-камера (1 МП)
- 2. Камераның жарық диоды
- 3. Кіріктірілген микрофон
- 4. Дисплей
- 5. Желдету тесіктері
- 6. Қуат түймесі
- 7. Пернетақта
- 8. Сенсорлық тақта және түймелер
- 9. Жарықдиодты индикаторлар
- 10. Қауіпсіздік кабелінің ұясы
- 11. USB 3.2 Gen-1 типті А порты
- 12. USB 2.0 порты
- 13. Микрофон ұясы
- 14. 2-де-1 гарнитура ұяшығы
- 15. Спикерлер
- 16. Картаны оқу құралы
- 17. USB 3.2 Gen 2 Type-C
- 18. LAN RJ-45 қосқышы
- 19. Mini-Display 1.4 порты
- 20. HDMI-шығыс порты
- 21. Қуат адаптерінің ұясы

# **Техникалық сипаттамалары GG1500A**

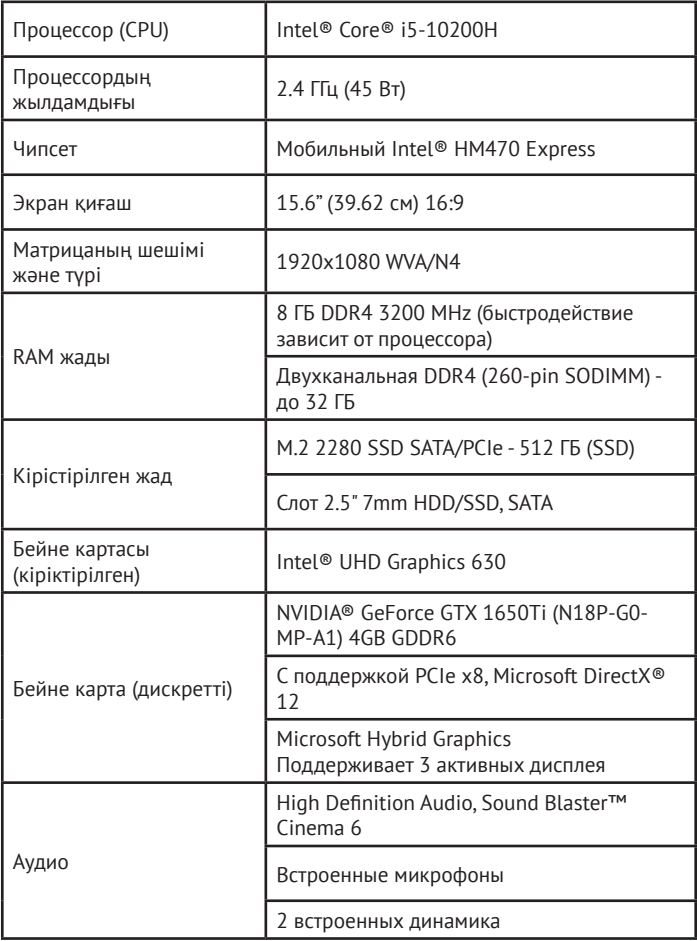

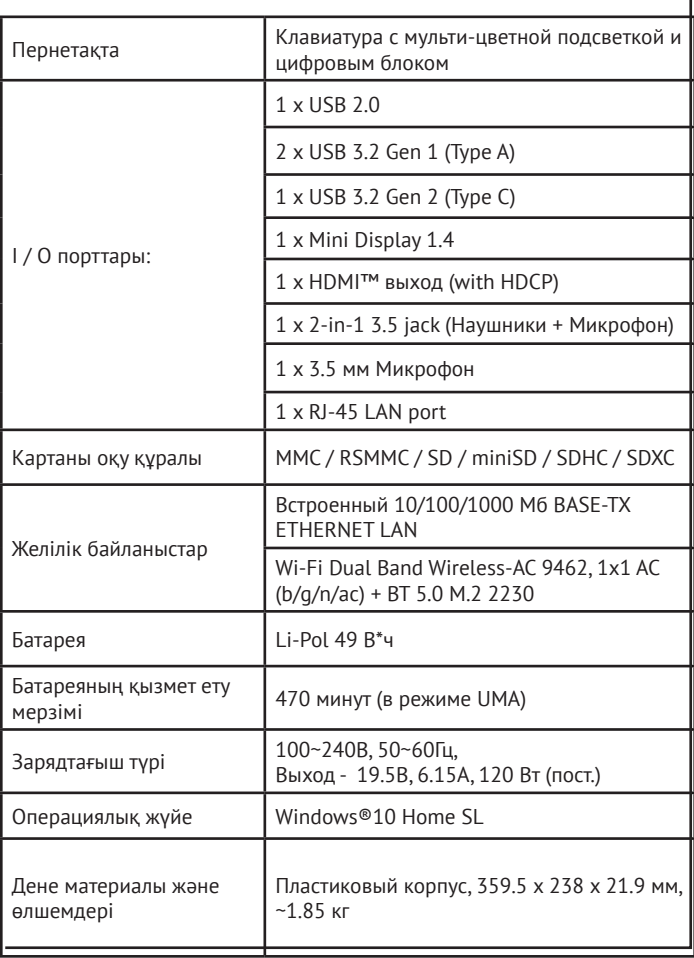

## **Haier GG1700A ноутбук - сыртқы түрі**

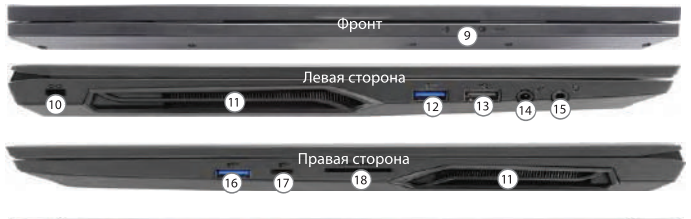

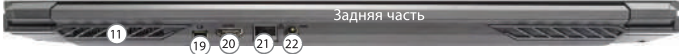

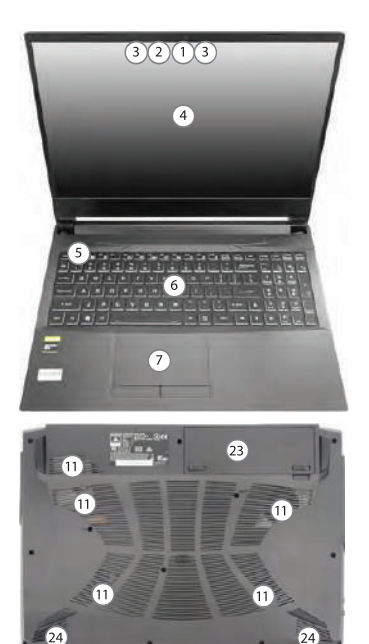

# **GG1700A үшін басқару элементтері**

- 1. Веб-камера (1 МП)
- 2. Камераның жарық диоды
- 3. Кіріктірілген микрофон
- 4. Дисплей
- 5. Қуат түймесі
- 6. Пернетақта
- 7. Сенсорлық тақта және түймелер
- 8. (Саусақ ізі сенсоры бұл модельде жоқ)
- 9. Жарықдиодты индикаторлар
- 10. Қауіпсіздік кабелінің ұясы
- 11. Желдету тесіктері
- 12. USB 3.2 Gen-1 типті А порты
- 13. USB 2.0 порты
- 14. Микрофон ұясы
- 15. 2-де-1 гарнитура ұяшығы
- 16. USB 3.2 Gen-1 типті А порты
- 17. USB 3.2 Gen-1 C типті порт
- 18. Картаны оқу құралы
- 19. Mini-Display 1.4 порты
- 20. HDMI-шығыс порты
- 21. LAN RJ-45 қосқышы
- 22. Қуат адаптерінің ұясы
- 23. Алынбалы батарея
- 24. Спикерлер

# **Техникалық сипаттамалары GG1700A**

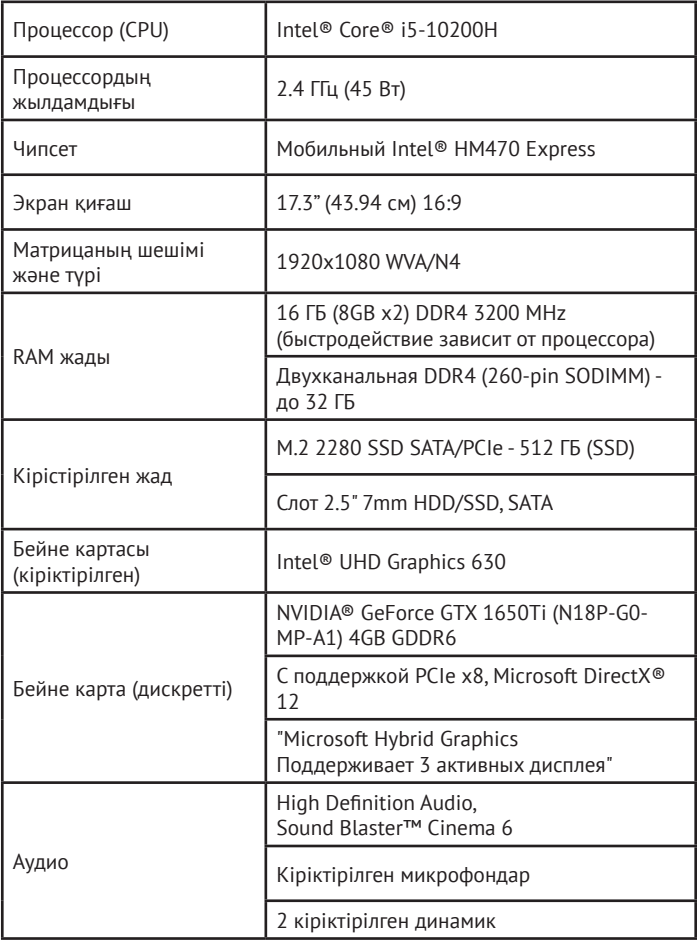

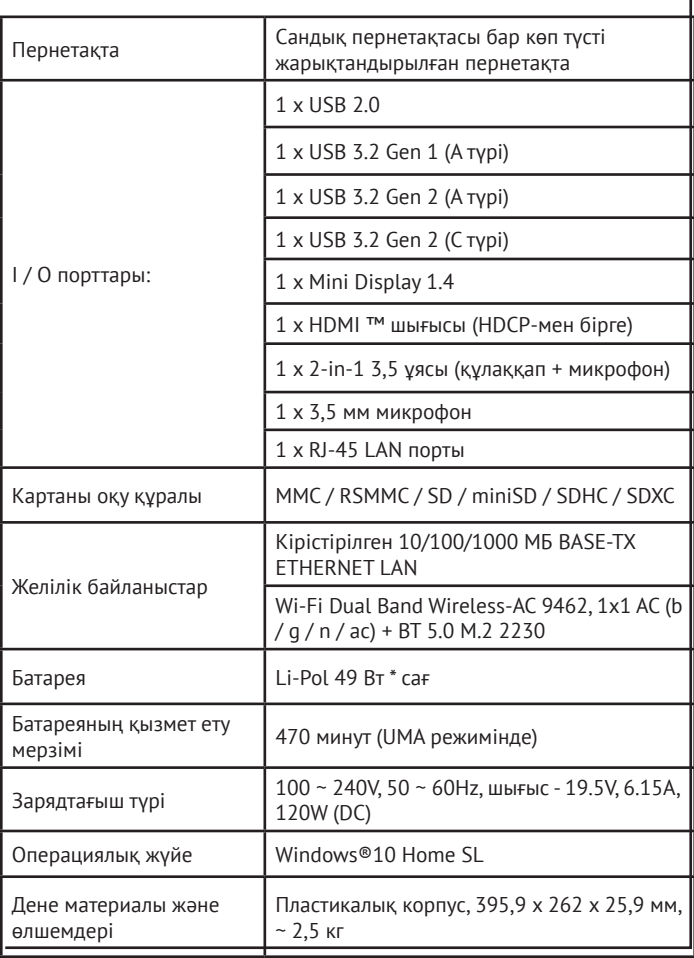

# **Haier GG1560X - ноутбук - сыртқы түрі**

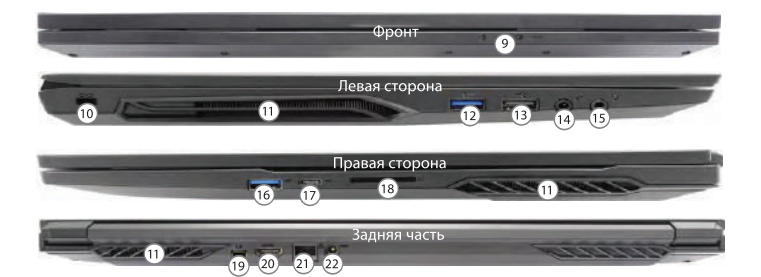

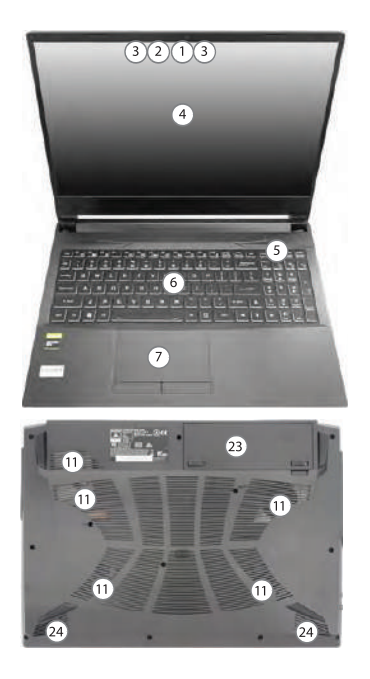

# **GG1560X үшін басқару элементтері**

- 1. Веб-камера (1 МП)
- 2. Камераның жарық диоды
- 3. Кіріктірілген микрофон
- 4. Дисплей
- 5. Қуат түймесі
- 6. Пернетақта
- 7. Сенсорлық тақта және түймелер
- 8. (Саусақ ізі сенсоры бұл модельде жоқ)
- 9. Жарықдиодты индикаторлар
- 10. Қауіпсіздік кабелінің ұясы
- 11. Желдету тесіктері
- 12. USB 3.2 Gen-1 типті А порты
- 13. USB 2.0 порты
- 14. Микрофон ұясы
- 15. 2-де-1 гарнитура ұяшығы
- 16. USB 3.2 Gen-1 типті А порты
- 17. Mini-Display 1.4 порты
- 18. Картаны оқу құралы
- 19. DisplayPort 1.4 USB-C 3.2 Gen 2 арқылы
- 20. HDMI-шығыс порты
- 21. LAN RJ-45 қосқышы
- 22. Алынбалы батарея
- 23. Қуат адаптерінің ұясы
- 24. Спикер

### **Техникалық сипаттамалары GG1560X**

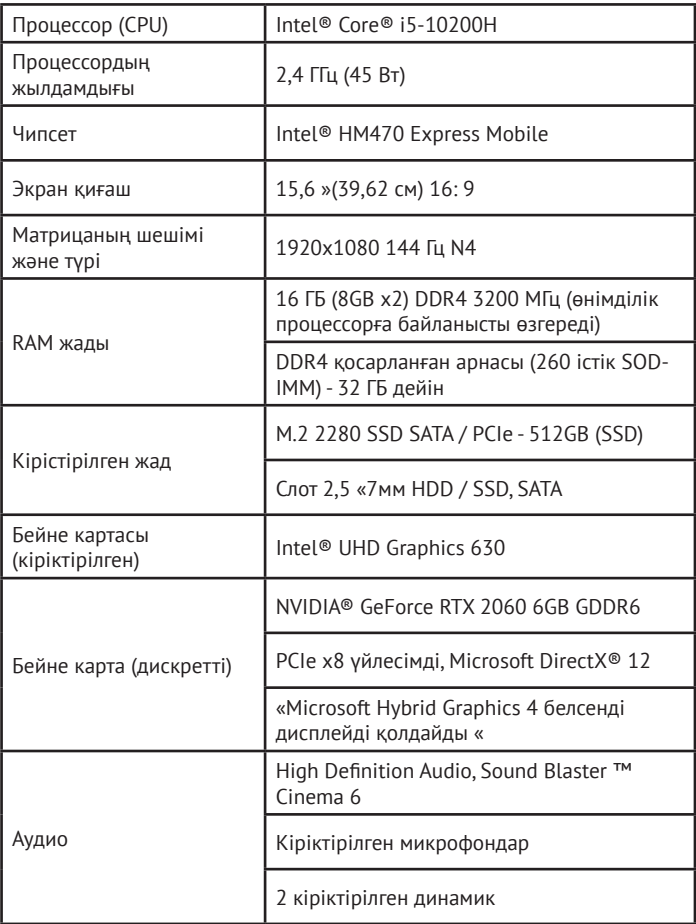

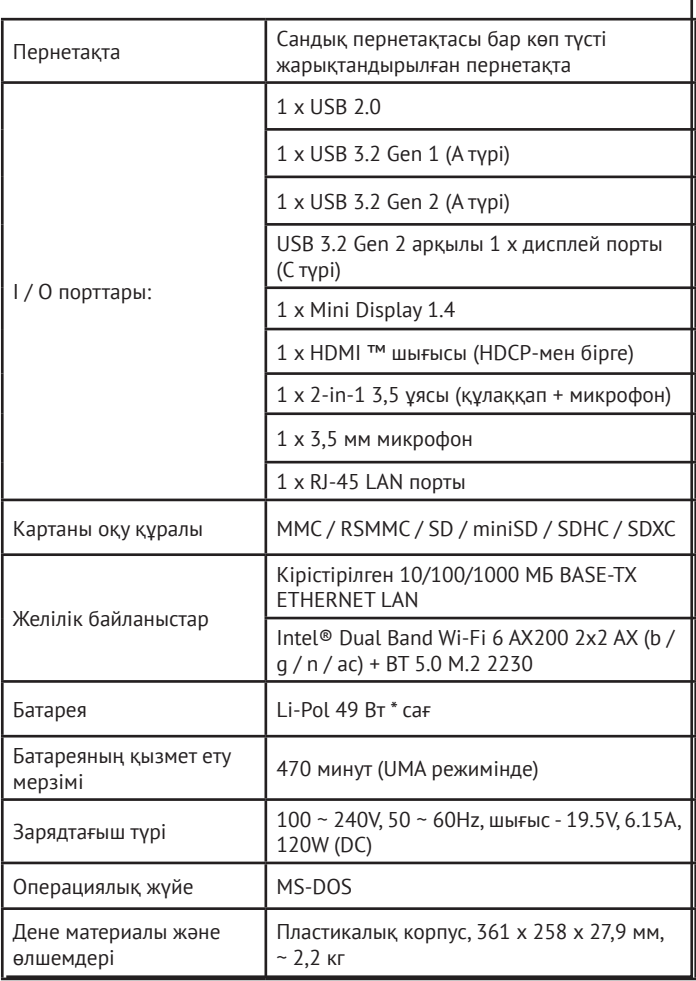

# **ТҰТЫНУШЫЛЫҚ ҚЫЗМЕТІ**

Клиенттерді қолдау қызметі Hyer компаниясының тұтынушыларға қолдау көрсету қызметіне, сондай-ақ түпнұсқалық қосалқы бөлшектерді пайдалануға кеңес береміз. Егер сіздің тұрмыстық техникамен қиындықтарыңыз болса, алдымен «Ақауларды жою» бөлімін оқып шығыңыз. Егер де сіз проблемаңыздың шешімін таба алмаған болсаңыз, мынаған жүгініңіз:

— біздің ресми дилерімізге немесе колл-орталыққа қоңырау шалыңыз:

- 8-800-250-43-05 (РФ),
- $\cdot$  8-10-800-2000-17-06 (PB).
- 00-800-2000-17-06 (Узбекистан),
- 0-800-501-157 (Украина)

— www.haier-europe.com сайтына кіріңіз, онда сіз қызмет көрсету туралы сұрау жібере аласыз жəне жиі қойылатын сұрақтарға жауап таба аласыз. Қызмет көрсету орталығына хабарласқан кезде, төмендегі ақпаратты дайындаңыз, ол сіз төлтеушінің атына жəне тексеруге болады:

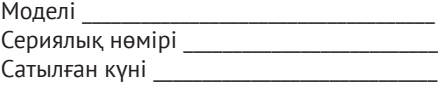

Сонымен қатар, кепілдігінің жəне сатылғаны туралы құжаттардың болуын тексеріңіз.

Маңызды! Құралда сериялық нөмірінің болмауы өндіруші үшін құралды сəйкестендіруді жəне нəтижесінде кепілдік қызмет көрсетуді мүмкін емес етеді. Құралдан зауыттық сəйкестендіру тақтайшаларын алып тастауға тыйым салынады. Зауыттық тақтайшалардың болмауы кепілдік міндеттемелерді орындаудан бас тартуға себеп болуы мүмкін. Осы құжатқа алдын ала ескертусіз бір өзгерістердің енгізілуі мүмкін. Өндіруші бұдан əрі ескертусіз бұйымның дизайны мен жабдықтарына өзгерістер енгізуге құқылы.

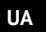

## **Вступ**

Дякуємо Вам за вибір ноутбука Haier. Даний посібник призначається для моделей ноутбуків:

під управлінням операційної системи Microsoft Windows 10™:

а також для пристроїв без попередньо встановленою ОС:

• GG1500A

• GG1560X

• GG1700A

Будь ласка, уважно прочитайте цей посібник перед початком роботи з Вашим ноутбуком і збережіть його для подальшого використання.

Зображення, що використовуються в цьому посібнику, служать для демонстрації функцій пристрою, і можуть незначно відрізнятися від дійсності.

Виробник залишає за собою право на внесення змін у даний посібник без попереднього повідомлення.

Даний продукт призначений виключно для побутового використання і не може застосовуватися в промислових або комерційних цілях.

Перевозити і зберігати продуктнеобхіднов заводській упаковці, згідно із зазначеними на ній маніпуляційним знакам. Під час навантаження, розвантаження і транспортування дотримуйтеся обережності. Транспорт і сховища повинні забезпечувати захист продукту від атмосферних опадів і механічних пошкоджень.

При виявленні несправностей в роботі приладу слід негайно п рипинити його використання і передати в найближчий сервісний центр компанії HAIER для тестування, заміни або ремонту. З метою безп еки всі роботиз ремонтута обслуговуванняпристроюповинні виконуватися тільки представниками уповноважених сервісних центрів компанії HAIER. Адреси та телефони сервісних центрів можна дізнатися на сайті www.haier-europe.com/ru або по телефону 0-800-501-157.

### **Техніка безпеки**

#### **Запобіжні заходи**

Уважно п рочитайте наступ ні інструкції, і дійте відп овідно до цих правил , щоб уникнути виник нення небезпеки або порушення закону.

Інформація про значення логотипу WEEE (утилізація електричного й електронного обладнання):

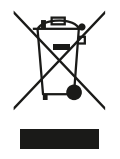

Логотип WEEE на виробі або його упаковці вказує на те, що даний виріб заборонено утилізувати або переробляти з побутовими відходами. Ви несете відповідальність за доставку всіх ваших електронних пристроїв або електричного обладнання в пункт збору небезпечних відходів для їх подальшої утилізації. Збір і правильна утилізація електронних пристроїв та електричного обладнання - запорука збереження природних ресурсів. Переробка електронних пристроїв та електричного обладнання забезпечує збереження здоров'я людини і чистоту навколишнього середовища.

#### **Увага: При використанні батареї неправильного типу виникає ризик вибуху. Використані батареї живлення викидайте відповідно до інструкцій.**

Розетка електроживлення для пристрою, що підключається, повинна знаходитися поблизу цього пристрою і повинна бути легко доступна.

- Виріб підходить для використання в нетропічних зонах на висоті нижче 2 000 метрів над рівнем моря.
- Не допускайте ударів ноутбука в результаті падіння або іншого подібного дії.
- Не використовуйте пристрій протягом тривалого часу в умовах занадто низької або занадто високої температури (> 35 ° C), при високої вологості або запиленості.
- Не допускайте попадання на ноутбук прямих сонячних променів.
- Не допускайте дії на ноутбук сильних магнітних полів або статичної електрики.
- У разі попадання на пристрій води чи іншої рідини негайно вимкніть його і не використовуйте до тих пір, поки він не висохне.
- Не чистіть ноутбук за допомогою хімічних миючих засобів або інших рідин, щоб уникнути пошкоджень, викликаних корозією і вологою. Якщо необхідно очистити поверхню пристрою, використовуйте суху м'яку тканину.
- Виробник не несе відповідальності за втрату або видалення даних з ноутбука, викликаних несправної роботою програмного і апаратного забезпечення, технічним обслуговуванням абобудь-яким іншим обставиною.
- Зберігайте резервну копію своїх даних, щобуникнути їх втрати.
- Не розбирайте пристрій самостійно, щоб уникнути втрати права на гарантійне обслуговування.
- Посібник користувача і відповідне програмне забезпечення можуть бути оновлені в будь-який час. Для самостійного завантаження оновленої версії відвідайте веб-сайт http://www.haier.com/ ru/servicesupport, іншим чином повідомлення не надаються.

#### **Безпечне використання пристрою Поруч з чутливою електронікою**

Не користуйтеся ноутбуком поблизу чутливого електронного обладнання, зокрема, медичних приладів, таких як кардіостимулятори - це може привести до їх несправності.

Ноутбук також може впливати на коректну роботу пожежних датчиків і інших пристроїв автоматичного управління. Для отримання додаткової інформації про те, як ноутбук впливає на кардіостимулятори або інше електронне обладнання, будь ласка, зв'яжіться з виробником або місцевим представником.

Ваш ноутбук може створювати перешкоди при використанні поблизу телевізорів, радіоприймачів або офісного обладнання.

#### **В літаку**

Ваш ноутбук може стати причиною радіопереш код авіаційного обладнання. Тому важливо дотримуватися правила авіакомпаній і відключати ноутбук або його функції бездротової передачі даних на першу вимогу.

#### **У медичному закладі**

Ваш ноутбук може вплинути на нормальну роботу медичного обладнання. Дотримуйтесь всіх правил медичного закладу і вимикайте свій пристрій на першу вимогу медичного персоналу.

#### **На автозаправці**

Не використовуйте пристрій на автозаправці або поруч з горючими, хімічними або вибуховими речовинами.

#### **Вода і рідини**

Намагайтеся не піддавати ваш ноутбук впливу води або інших рідин і не допускати попадання бризок.

### **Значення світлодіодів**

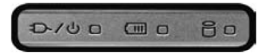

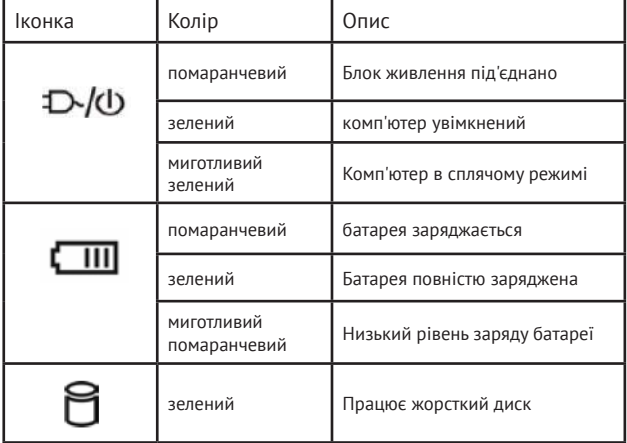

### **Використання клавіатури і функціональних клавіш**

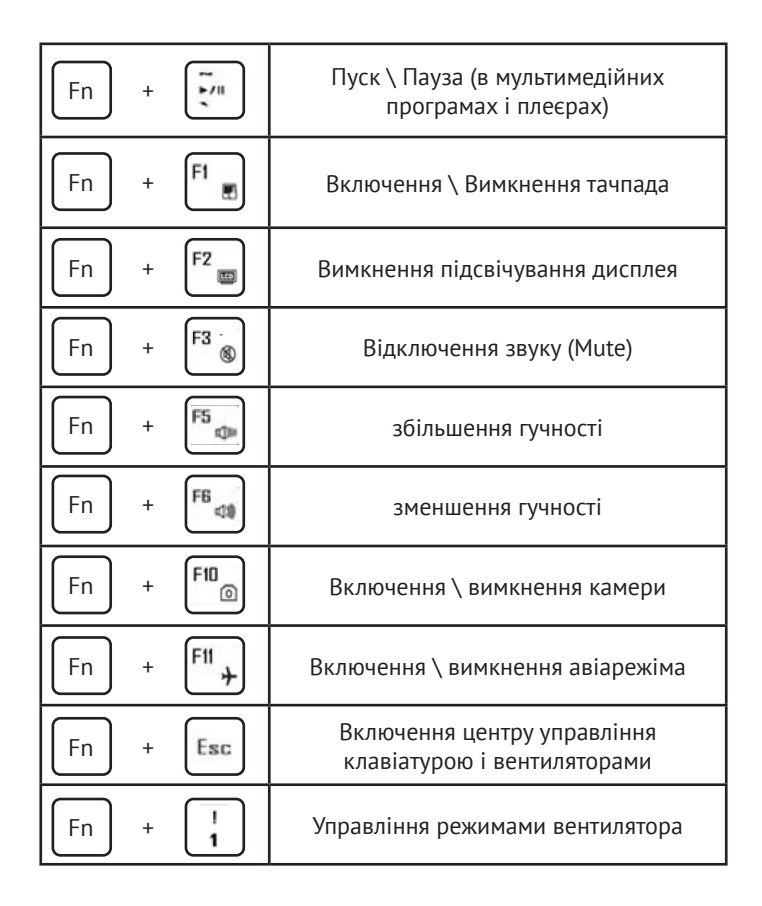

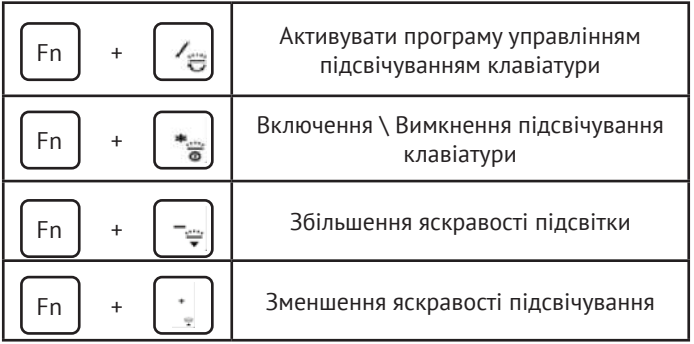

## **Перше включення пристрою**

- 1. Розпакуйте пристрій.
- 2. Встановіть ноутбук на рівну поверхню

3. Вставте батарею і переконайтеся в тому, що вона закріплена

4. При першому включенні комп'ютера підключіть адаптер харчування для розблокування заряду батареї.

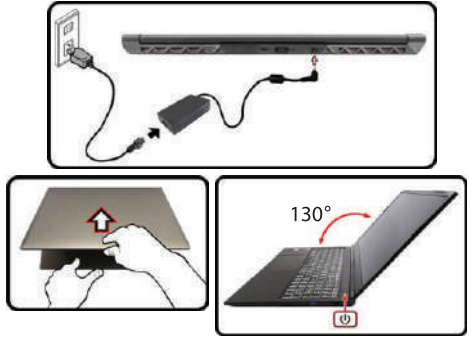

### **Знайомство з операційною системою (для пристроїв з встановленою ОС)**

1. Початковий екран Windows 10:

На початковому екрані ви можете побачити багато програм, закріплених на фоновому зображенні. Ці програмні додатки відображаються у вигляді «магнітних» квадратів. Ви можете легко відкрити будь-який з них після клацання. Перед запуском програми необхідно увійти в ваш обліковий запис **Microsoft** 

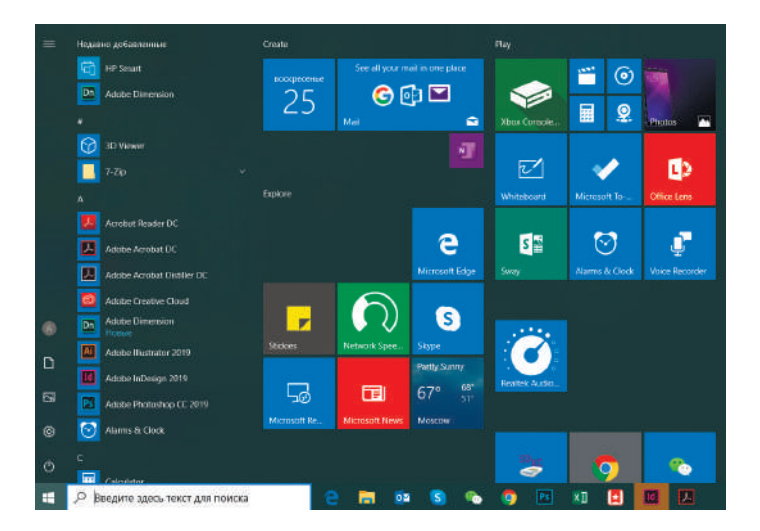

2. Якщо ви хочете закріпити на початковому екрані або панелі завдань додаткові програмні додатки, див. малюнок нижче:

(1) Клацніть значок властивостей.

(2) Клацніть правою кнопкою миші по додатку.

(3) Виберіть пункт «Закріпити на початковому екрані» («Закрепить на начальном экране») або «Закріпити на панелі завдань» («Закрепить на панели задач»).

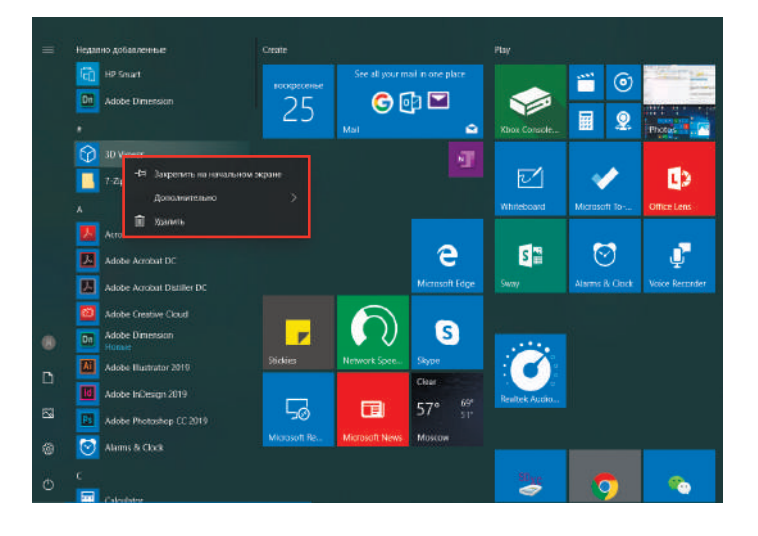

3. У правому нижньому кутку екрану знаходиться Центр підтримки - центр повідомлень, який також дозволяє швидко змінювати налаштування, такі як вибір режиму роботи, Wi-Fi, Bluetooth і інші.

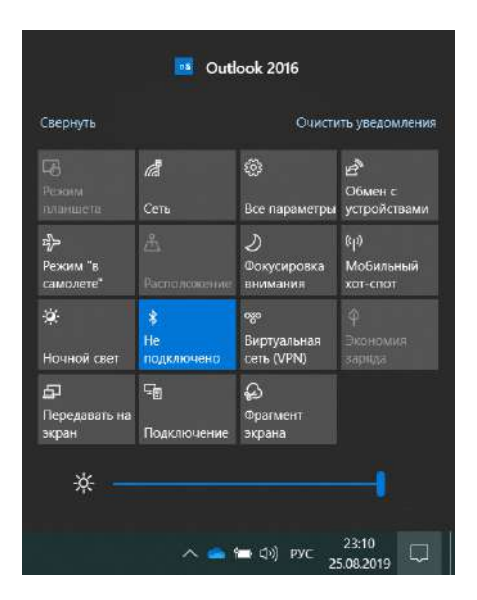

4. Основні операції для включення живлення і виключення ноутбука знаходяться в нижньому лівому куті робочого столу:

«Сплячий режим» («Спящий режим»), «Завершення роботи» («Завершение работы») і «Перезавантаження» («Перезагрузка»).

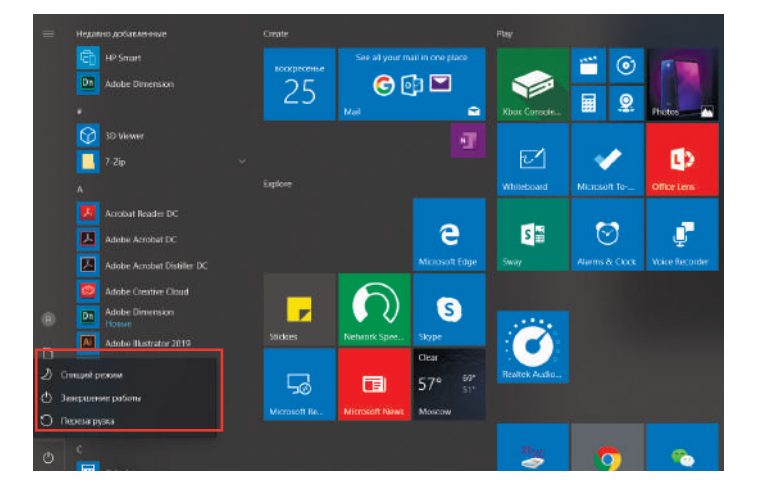

## **Зовнішній вигляд ноутбука GG1500A**

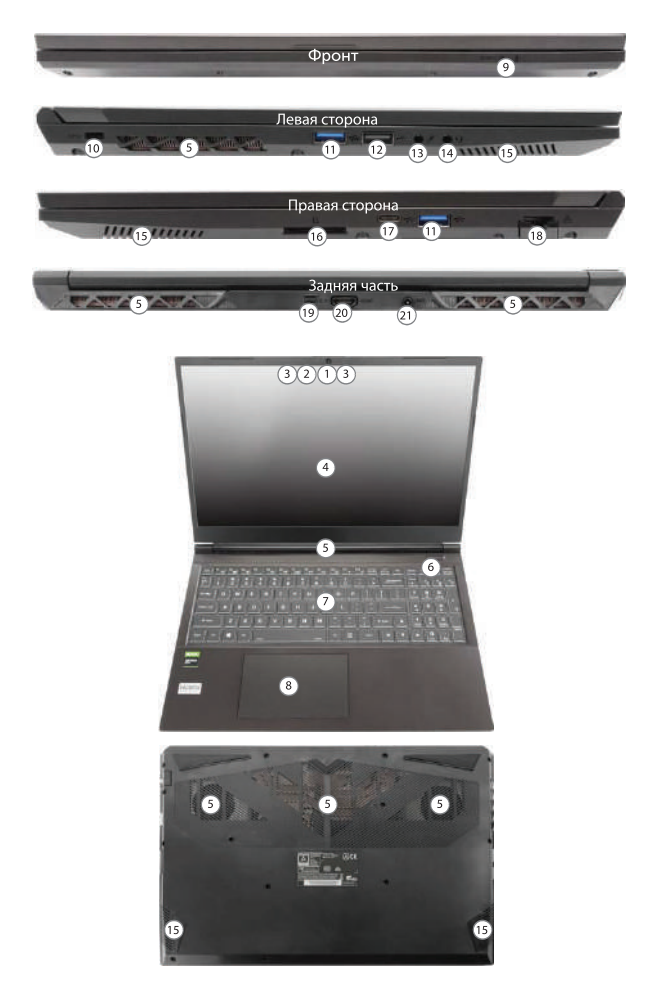

# **Органи управління GG1500A**

- 1. Веб-камера (1 MP)
- 2. світлодіод камери
- 3. вбудований мікрофон
- 4. дисплей
- 5. вентиляційні отвори
- 6. кнопка живлення
- 7. клавіатура
- 8. Тачпад і кнопки
- 9. світлодіодні індикатори
- 10. Роз'єм для троса безпеки
- 11. Порт USB 3.2 Gen-1 Type A
- 12. Порт USB 2.0
- 13. Роз'єм для мікрофона
- 14. Роз'єм для гарнітури 2-в-1
- 15. динаміки
- 16. кардрідер
- 17. USB 3.2 Gen 2 Type-C
- 18. Роз'єм LAN RJ-45
- 19. Порт Mini-Display 1.4
- 20. Порт HDMI-Out
- 21. Роз'єм для підключення адаптера живлення

# **Технічні характеристики GG1500A**

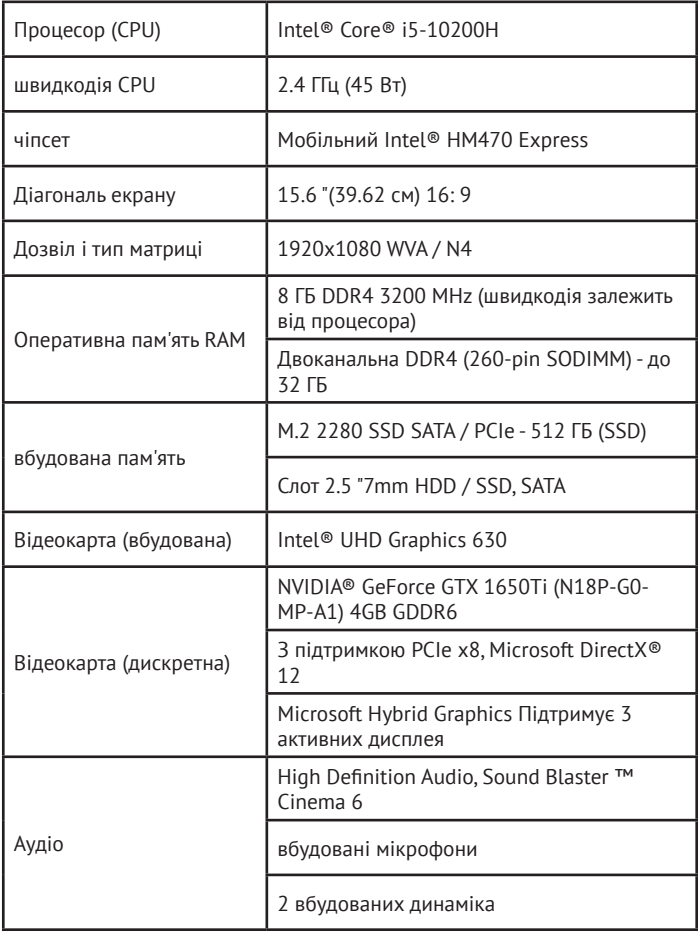

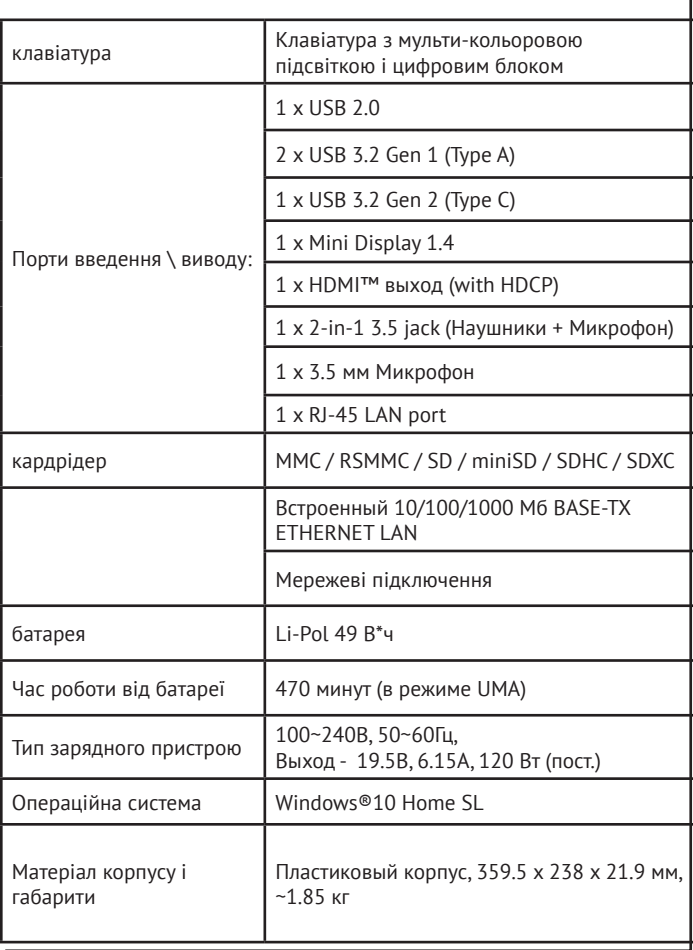

## **Зовнішній вигляд ноутбука GG1700A**

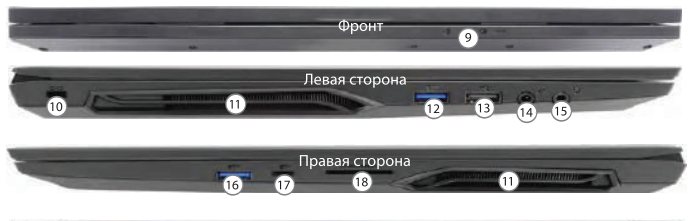

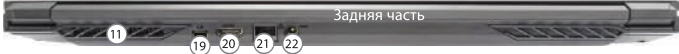

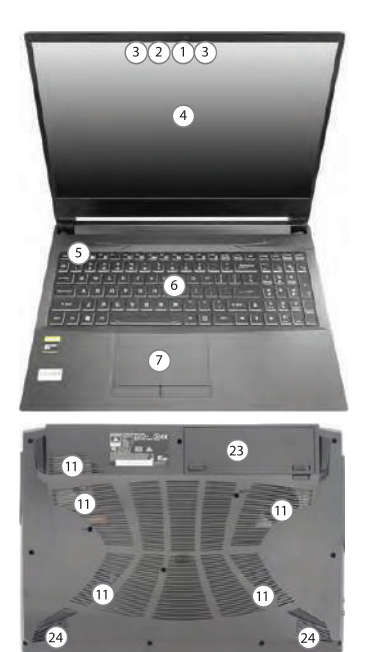

# **Органи управління GG1700A**

- 1. Веб-камера (1 MP)
- 2. світлодіод камери
- 3. вбудований мікрофон
- 4. дисплей
- 5. кнопка живлення
- 6. клавіатура
- 7. Тачпад і кнопки
- 8. (Датчик відбитку пальців відсутнє в цій моделі)
- 9. світлодіодні індикатори
- 10. Роз'єм для троса безпеки
- 11. вентиляційні отвори
- 12. Порт USB 3.2 Gen-1 Type A
- 13. Порт USB 2.0
- 14. Роз'єм для мікрофона
- 15. Роз'єм для гарнітури 2-в-1
- 16. Порт USB 3.2 Gen-1 Type A
- 17. Порт USB 3.2 Gen-1 Type З
- 18. кардрідер
- 19. Порт Mini-Display 1.4
- 20. Порт HDMI-Out
- 21. Роз'єм LAN RJ-45
- 22. Роз'єм для підключення адаптера живлення
- 23. знімна батарея
- 24. динаміки
### **Технічні характеристики GG1700A**

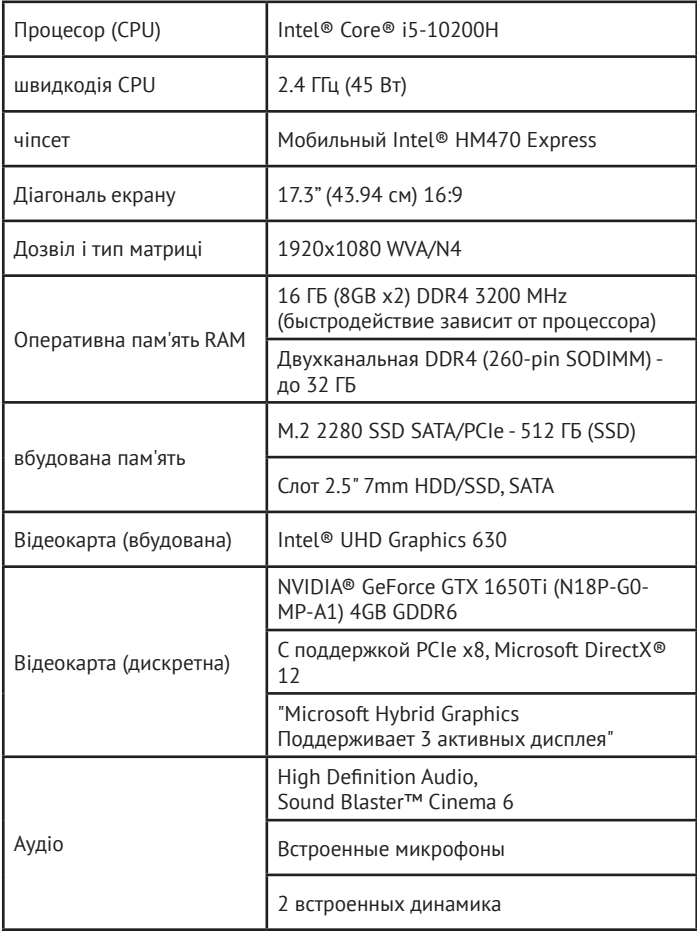

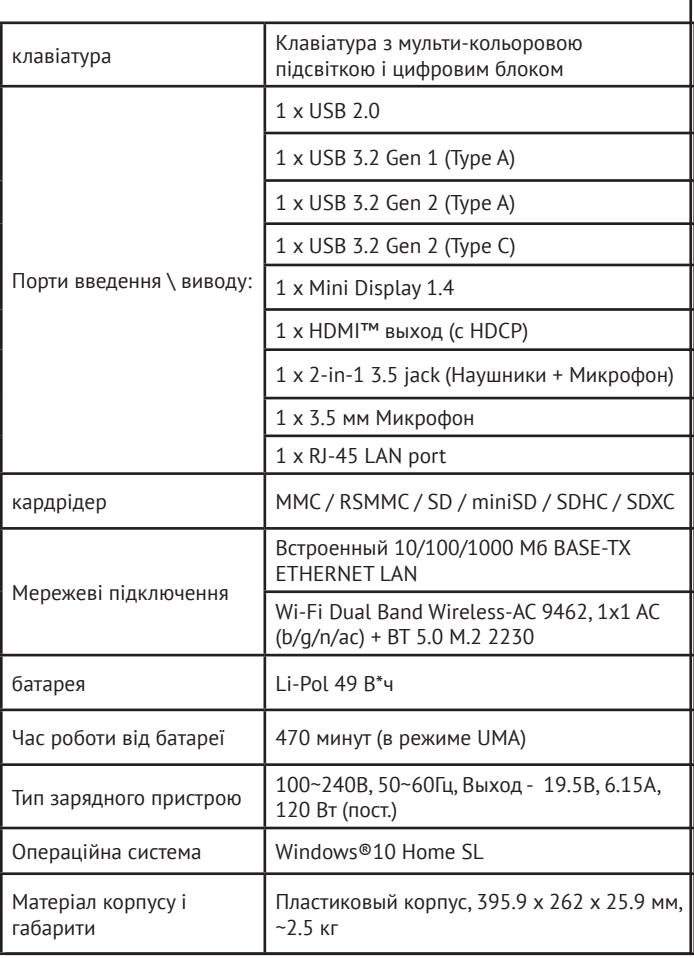

#### **Зовнішній вигляд ноутбука GG1560X**

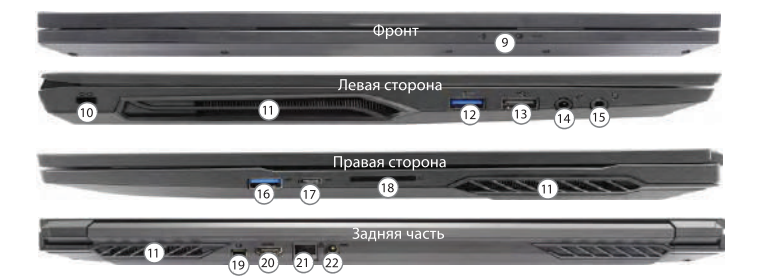

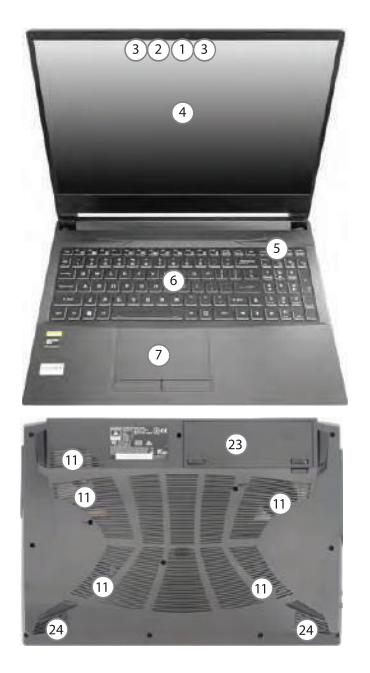

## **Органи управління GG1560X**

- 1. Веб-камера (1 MP)
- 2. світлодіод камери
- 3. вбудований мікрофон
- 4. дисплей
- 5. кнопка живлення
- 6. клавіатура
- 7. Тачпад і кнопки
- 8. (Датчик відбитку пальців відсутнє в цій моделі)
- 9. світлодіодні індикатори
- 10. Роз'єм для троса безпеки
- 11. вентиляційні отвори
- 12. Порт USB 3.2 Gen-1 Type A
- 13. Порт USB 2.0
- 14. Роз'єм для мікрофона
- 15. Роз'єм для гарнітури 2-в-1
- 16. Порт USB 3.2 Gen-1 Type A
- 17. Порт Mini-Display 1.4
- 18. кардрідер
- 19. DisplayPort 1.4 по USB-С 3.2 Gen 2
- 20. Порт HDMI-Out
- 21. Роз'єм LAN RJ-45
- 22. знімна батарея
- 23. Роз'єм для підключення адаптера живлення
- 24. динаміки

### **Технічні характеристики GG1560X**

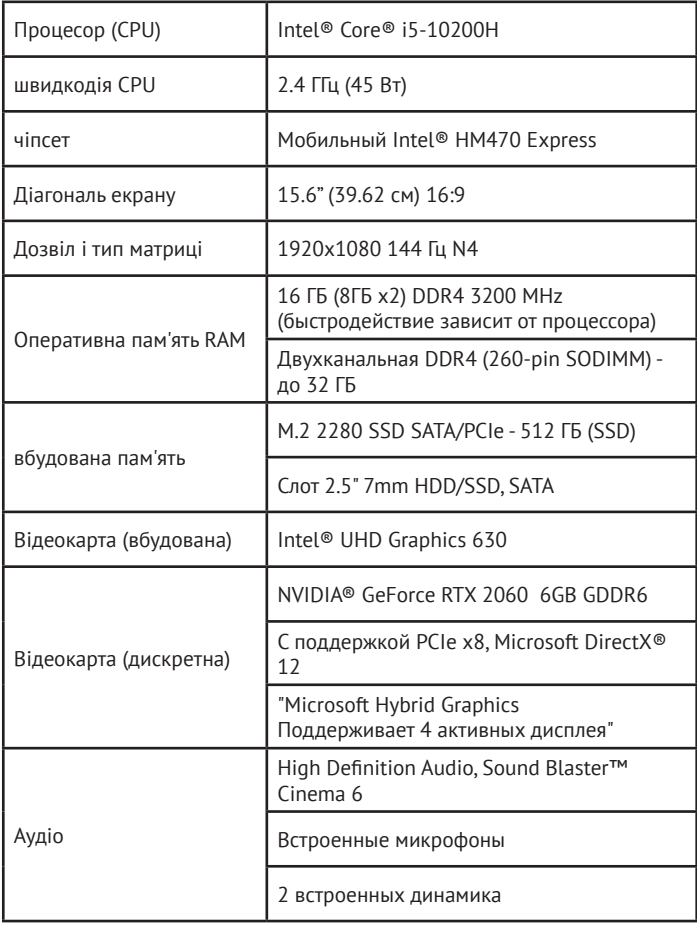

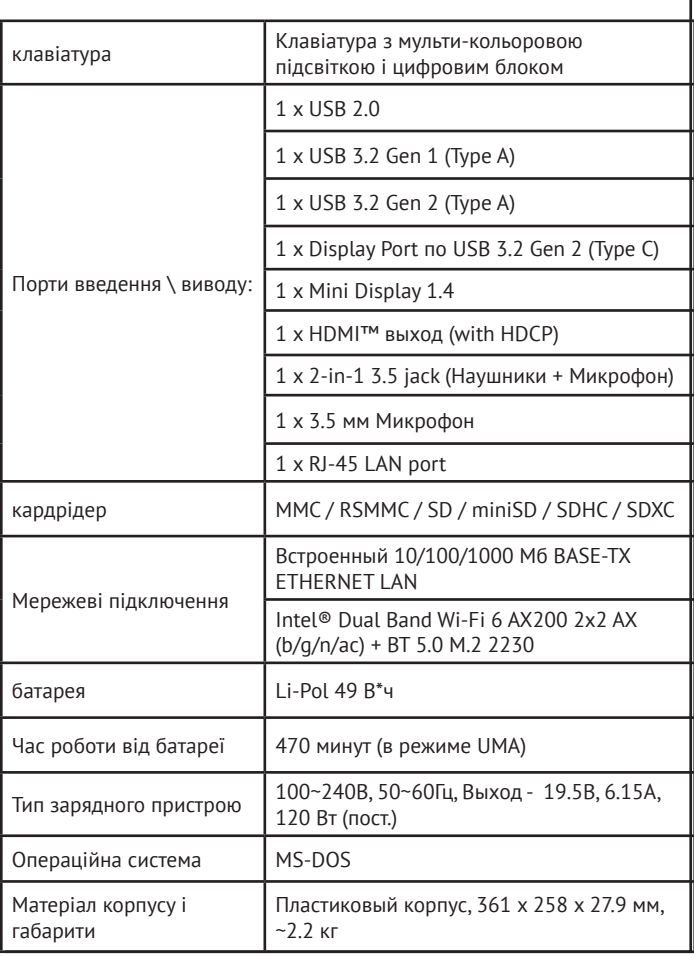

### **ОБСЛУГОВУВАННЯ КЛІЄНТІВ**

Служба підтримки клієнтів

Ми рекомендуємо звертатися в службу підтримки клієнтів компанії «Хайер», а також використовувати оригінальні запасні частини. Якшо у вас виникли проблеми з побутовою технікою, спочатку ознайомтеся з розділом "Усунення несправностей".

Якщо ви не знайшли вирішення проблеми, будь ласка, зверніться:

- до вашого офіційного дилера або

 $-$  ло нашого колл-центру:

8-800-250-43-05 (РФ),

8-10-800-2000-17-06 (РБ), 00-800-2000-17-06 (Узбекистан) 0-800-308-989 (Украина)

*-* на сайт www.haier-europe.com, де можна залишити заявку на обслуговування*,*  а також знайти відповіді на актуальні питання*.* 

Звертаючись до нашого сервісного центру*,* будь ласка*,* підготуйте наступну інформацію*,*  яку ви зможете знайти на паспортній табличці та в чеку*:* 

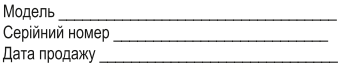

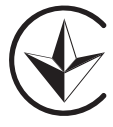

Також, будь ласка, перевірте наявність гарантії та документів про продаж.

Важливо! Відсутність на приладі серійного номеру унеможливлює для виробника ідентифікацію приладу і, як наслідок, його гарантійне обслуговування. Забороняється видаляти з приладу заводські ідентифікуючі таблички. Відсутність заводських табличок може стати причиною відмови від виконання гарантійних зобов'язань.

До цього документу можуть бути внесені зміни без попереднього повідомлення. Виробник залишає за собою право вносити зміни в конструкцію і комплектацію вироби без додаткового повідомлення.

Повідомляємо Вам, що наша продукція сертифікована на відповідність обов'язковим вимогам відповідно до чинного законодавства України. Інформацію по сертифікації наших приладів, дані про номер сертифіката та строк його дії, Ви також можете отримати в Службі підтримки клієнтів.

Қаптамада өндіруші, өндіруші ел, шығарылған күні жəне кепілдік мерзімі көрсетілген.

Виробник, країна виробництва, дата виробництва та гарантійний термін вказані на упаковці.

Өндіруші: «Haier Overseas Electric Appliances Corp. Ltd.» Мекенжайы: Рум S401, Хайер бренд билдинг, Хайер индастрипарк Хай-тек зон, Лаошан дистрикт, Циндао, Қытай

Виробник: «Хайєр Оверсіз Електрік Апплаєнсіз Корп. Лтд.» Адреса: Рум S401, Хайер бренд білдінг, Хайер індастріпарк Хай-тек зон, Лаошан дистрикт, Циндао,

Импортер: ООО «ХАР». Адрес: 121099, г. Москва, Новинский бульвар, д.8, этаж 16, офис 1601, тел. 8-800-250-43-05, адрес эл. почты: info@haierrussia.ru

Импорттаушы: «ХАР» ЖШҚ. Мекенжайы: 121099, Мəскеу қаласы, Новинский бульвары, 8-үй, 16-қабат, кеңсе 1601, тел. 8-800-250-43-05, эл.поштаның мекенжайы: info@haierrussia.ru

Продукция соответствует требованиям технических регламентов Евразийского экономического (таможенного) союза. Сертификат соответствия № ЕАЭС RU С-CN.АЯ46.В.19282/21 от 27.04.2021 действует до 26.04.2026. Декларация о соответствии № ЕАЭС N RU Д-CN.РА01.В.45486/21 от 29.04.2021 действует до 28.04.2026.

# **Haier**

Сделано в Китае

Изготовитель. страна производства, дата производства и гарантийный срок указаны на упаковке. Перед использованием устройства внимательно прочтите это руководство по эксплуатации и сохраните его для дальнейшего использования.

Производитель:

"Haier Overseas Electric Appliances Corp. Ltd" Хайер Оверсиз Электрик Апплаенсиз Корп, Лтд. Agpec: Room S401, Haier Brand Building, Haier Industry Park Hi-Tech Zone, Laoshan District Qindao China Рум S401, Хайер бренд билдинг, Хайер Индастри парк Хай-тек зон, Лаошан дистрикт, Циндао, Китай

Импортер: ООО "ХАР" Адрес импортера: 121099, г. Москва, Новинский бульвар, д.8, эт.16, офис 1601.

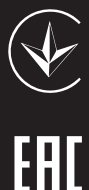